## **BAB IV HASIL DAN PEMBAHASAN**

#### **4.1** *Tools* **Kebutuhan Sistem**

Adapun aplikasi yang digunakan dalam pembuatan *warehouse* ini adalah sebagai berikut:

- a. Pentaho 9.1
- b. JRE 8 (*Java Run Time Environment*)
- c. MySQL J-connector
- d. Xampp

#### **4.2 Hasil**

Penelitian yang dilakukan mencangkup kasus kejahatan di Polres Way Kanan menghasilkan suatu sistem pengelolaan *warehouse* data kasus kejahatan Bagian Operasional Polres Way Kanan. Data kasus tersebut didapat dari beberapa sektor wilayah naungan Polres Way Kanan yaitu Polres, Umpu, Datu, Kasui, RBT, Banjit, W Tuba, Bahuga, G Labuhan, P Ratu, Neg Batin, dan Neg Besar. Informasi data yang disajikan dalam *warehouse* tersebut dapat dimanfaatkan Bag. Ops dalam mendukung pengambilan keputusan.

#### **4.3 Pembahasan dan Simulasi**

Adapun pembahasan dan simulasi tahapan pembuatan *warehouse* kasus kejahatan Bag. Ops Polres Way Kanan yang dimulai dari tahap pembuatan ETL sampai koneksi *database* dijelaskan pada sub pokok bahasan di bawah ini.

#### **4.3.1 Membuat** *Connection Database*

Sebelum membuat proses ETL, langkah pertama yang harus dilakukan adalah membuat koneksi ke *database* dengan menggunakan aplikasi xampp dengan cara membuka **localhost/phpmyadmin** kemudian buat *database* dengan nama pentaho (nama sesuai selera). Selanjutnya pada pentaho klik *view-double* **klik pada**  *database connection***,** akan tampil jendela seperti pada Gambar 4.1.

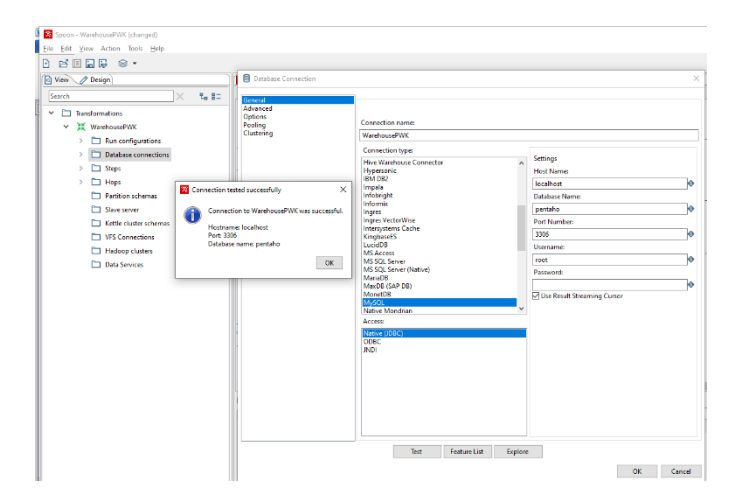

**Gambar 4.1** Tampilan Jendela *Database* Connection

Kemudian isi *connection name* dengan nama warehousePWK (nama sesuai selera). *Host name* diisi dengan *localhost*, *database name* diisi dengan nama *database* yang telah dibuat di xampp. Pada *connection type* pilih MySQL, pada *port number* diisi dengan 3306, *username* diisi dengan *root* (tidak perlu diisi), *access* pada *native (JDBC)* kemudian tekan *test*. Jika muncul pemberitahuan sukses, maka klik **OK**.

#### **4.3.2 Proses ETL**

Pada perancangan data *warehouse* ini, data *input* yang digunakan berformat **.xlsx** (*input* data excel). Aplikasi yang digunakan dalam pembuatan ETL adalah Pentaho 9.1. Adapun tahapan dari proses ETL adalah sebagai berikut :

a. Membuka Aplikasi Pentaho

Hal pertama yang dilakukan adalah membuka aplikasi pentaho dengan cara buka *folder* tempat aplikasi pentaho disimpan, kemudian *double* klik **spoon.bat.** Sistem menampilkan jendela pentaho seperti pada Gambar 4.2.

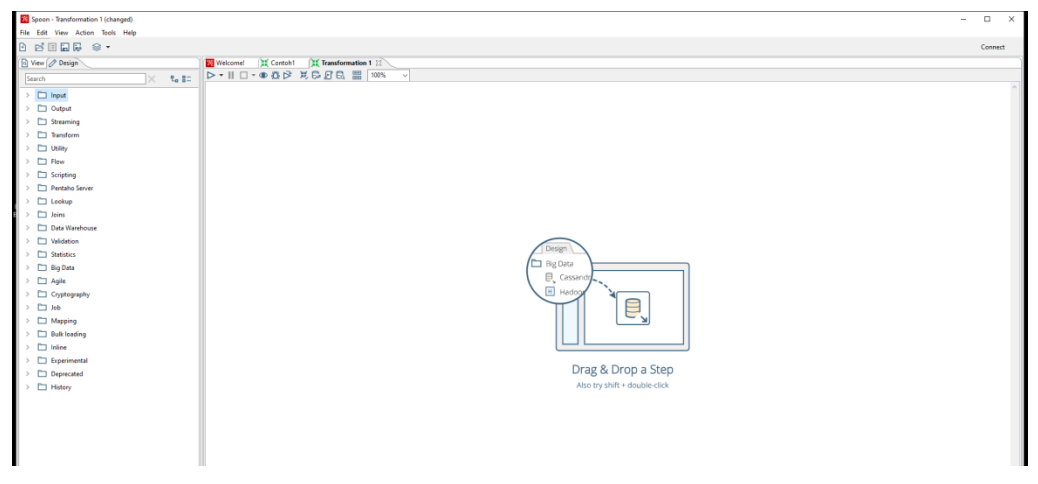

**Gambar 4.2** Tampilan Jendela Aplikasi Pentaho

# b. Membuat *File Input* Data

Setelah jendela aplikasi pentaho terbuka, maka langkah selanjutnya adalah membuat *input* data. Data yang digunakan dalam proses ini adalah data kasus tiap wilayah naungan Polres Way Kanan tahun 2020. Adapun tahapan dalam mengelola data *input* adalah sebagai berikut :

1. Membuka Jendela *Microsoft Excel Input*

Setelah jendela aplikasi pentaho terbuka, klik *tranformation***-***input***-***Microsoft Excel Input* kemudian tekan dan geret ke dalam jendela utama. Setelah itu, *double* klik pada *Microsoft Excel Input* di dalam jendela utama dan sistem menampilkan jendela *Microsoft Excel Input* seperti pada Gambar 4.3.

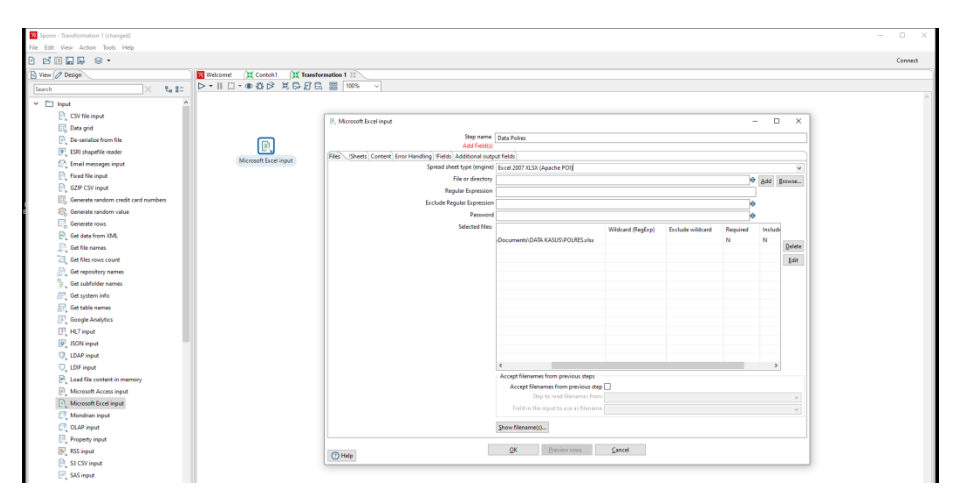

**Gambar 4.3** Tampilan Jendela *Microsoft Excel Input*

*Step name* pada kolom *files* diisi dengan nama data polres. Kemudian pada *spread sheet type (engine)* isi dengan **excel 2007xlsx apache POI.** *Browse file or directory* (isi dengan data kasus polres .xlsx / nama *file input*), kemudian *add* dan data *input* akan tercantum dalam kolom *selected files*. Pada kolom *sheets*, klik *get\_sheetname(s)*, kemudian pilih *sheet* yang akan diambil datanya (pada kasus ini sheet1) setelah itu tekan **OK**. *Sheet* yang dipilih akan tertera pada *sheet name*. Isi *start row* dengan angka 2 dan *start column* dengan angka 0. *Start row* disini menunjukkan baris ke berapa data tersebut diambil, sedangkan start column menunjukkan batasan kolom yang akan diambil. Pada kasus ini, data diambil (dari data *excel*) pada baris ke 2 dan kolom 0 seperti pada Gambar 4.4.

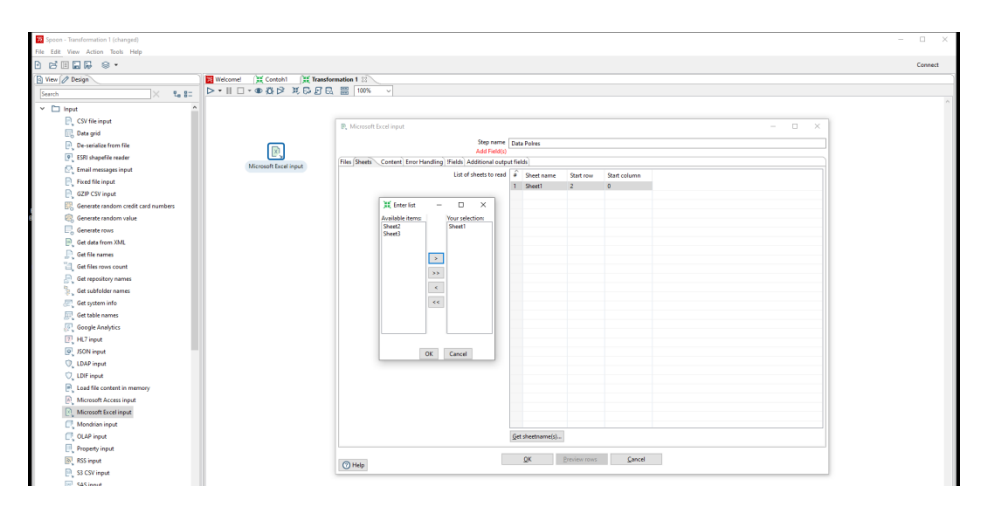

**Gambar 4.4** Tampilan Jendela *Sheets* pada *Microsoft Excel Input*

Pada kolom *content*, centang pada *header* dihilangkan agar data pada *row* pertama tidak dijadikan *field* (ingin mendefinisikan *field* secara manual) seperti pada Gambar 4.5.

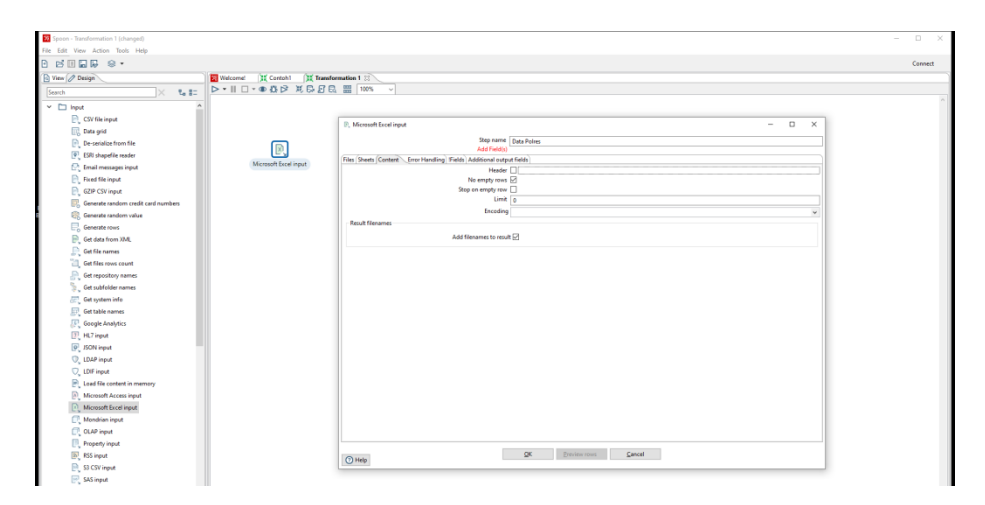

**Gambar 4.5** Tampilan Jendela *Content* pada *Microsoft Excel Input*

Setelah itu, pada kolom *fields*, *name* diisi dengan *field* berdasarkan data yang ada di dalam *file input*, dan *type* tiap *field* disesuaikan seperti pada Gambar 4.6.

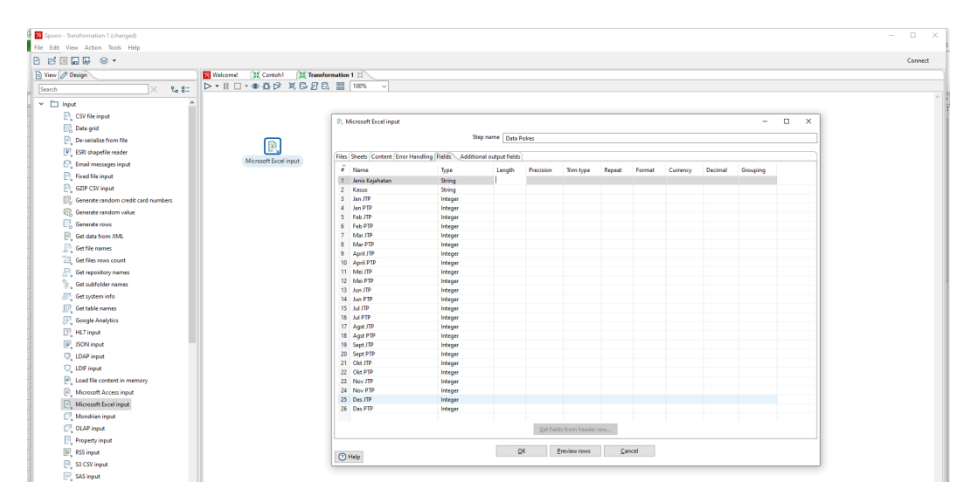

**Gambar 4.6** Tampilan Jendela *Fileds* pada *Microsoft Excel Input*

Setelah semua tahap tersebut terisi, langkah selanjutnya adalah melihat data yang akan dikelola apakah sesuai atau tidak dengan menekan tombol *preview rows* sehingga data akan tampil seperti pada Gambar 4.7.

| Search<br>El Ecamine preview data                      | $D \cdot \mathbb{I} \sqcup \cdot \oplus \mathfrak{B} \uplus \mathbb{X} \boxtimes \mathfrak{S} \boxtimes \mathbb{R} \sqcup \mathfrak{m}$<br>$7 - 3 =$ |                 |                |                |               |                |                  |                  |                 |                                                                                                    |                                                                                                    |               |                 |                                |                  |                  |               |                         |
|--------------------------------------------------------|----------------------------------------------------------------------------------------------------|-----------------|----------------|----------------|---------------|----------------|------------------|------------------|-----------------|----------------------------------------------------------------------------------------------------|----------------------------------------------------------------------------------------------------|---------------|-----------------|--------------------------------|------------------|------------------|---------------|-------------------------|
|                                                        |                                                                                                    |                 |                |                |               |                |                  |                  |                 |                                                                                                    |                                                                                                    |               |                 |                                |                  |                  |               |                         |
|                                                        |                                                                                                    |                 |                |                |               |                |                  |                  |                 |                                                                                                    |                                                                                                    |               |                 |                                |                  |                  |               | $\Box$                  |
|                                                        |                                                                                                    |                 |                |                |               |                |                  |                  |                 |                                                                                                    |                                                                                                    |               |                 |                                |                  |                  |               |                         |
| Rows of steer Data Police (39 rows)                    |                                                                                                    |                 |                |                |               |                |                  |                  |                 |                                                                                                    |                                                                                                    |               |                 |                                |                  |                  |               |                         |
| # Jenis Kejahatan                                      | Kasus                                                                                                    | Jan JTP         | Jan PTP        | Feb JTP        | Feb PTP       | Mar JTP        | Mar PTP          | April JTP        | April PTP       | Mei JTP                                                                                                    | Mei PTP                                                                                                    | Jun JTP       | Jun PTP         | Jul JTP                        | Jul PTP          | Agst JTP         | Agst PTP      | Sept JTP                |
| <b>KEIAHATAN KONNENSIONAL</b>                          | <b>CURAT</b>                                                                                                    |                 |                |                |               | enally         | enully           |                  | enally          |                                                                                                    | crub.                                                                                                    | ٠             |                 |                                |                  |                  |               |                         |
| <b>KEIGHATAN KONNENSONIAL</b>                          | <b>CURAS</b>                                                                                                    | <mall></mall>   | <b>COLES</b>   | <b>Court</b>   | cruits        | Could:         | enutty           | <b>Knully</b>    | coulty          | <null></null>                                                                                                    | ends                                                                                                    | cruits        | cnull-          | cruits                         | coulty           | coulty           | enals         | <null></null>           |
| KEIAHATAN KONVENSIONAL                                 | CURANIACR                                                                                                    |                 |                |                |               | cnulb          | enully           | <null></null>    | coulty          |                                                                                                    |                                                                                                    | crub-         | coulty          |                                |                  | <null></null>    | enal>         |                         |
| KEJAHATAN KONNENSIONAL                                 | ANIPAT                                                                                                    |                 |                |                |               | cently         | saulb            | crub             | coulty          |                                                                                                    |                                                                                                    |               |                 | ceulb                          | coult-           |                  | crub          | coult-                  |
| KEIAHATAN KONVENSIONAL                                 | PEMBUNGHAN                                                                                                    | coulty          | cruits         | crub           | crub          | cnully         | enully           | cruits           | coulty          | coulty                                                                                                    | crub                                                                                                    | crub-         | coulty          | ceutb                          | crudo            |                  |               | coulty                  |
| <b>KEIAHATAN KONNENSIONAL</b>                          | PENCULIKAN                                                                                                    | Knully          | Knully         | snub           | Knulls        | <b>Knull-</b>  | saulty           | <b>Credit</b>    | smalls          | Knull-                                                                                                    | smalls                                                                                                    | smills        | Knull-          | snab                           | smalls           | <b>Knull-</b>    | snully        | <null-< td=""></null-<> |
| KEIGHATAN KONVENSIONAL                                 | PERKOSAAN                                                                                                    | <mall></mall>   | <mill></mill>  | enals          | cruits        | coulty         | enully           | <mill></mill>    | enully          | <null></null>                                                                                                    | crub.                                                                                                    | enats         | coulty          | enally                         | enally           | <null></null>    | enals         | enully                  |
| <b>KEIGHATAN KONNENSIONAL</b>                          | PERJUDIAN                                                                                                    | <mall></mall>   | Crudi-         |                |               |                |                  | <b>Knully</b>    | coulty          | Knull-                                                                                                    | crub.                                                                                                    | cruits        | cnull+          | cruity                         | coulty           | crully.          | crub          | <null+< td=""></null+<> |
| KEIGHATAN KONVENSIONAL                                 | PREMANUPERAS & ANCAM                                                                                                    | <null></null>   | coulty         | enal>          | crub-         | cnully         | enully           | cnulls           | enally          | <null></null>                                                                                                    | enal>                                                                                                    | <mil></mil>   | coulb           | enally                         | coulty           | coulty           | enals         |                         |
| 10 KEIGHATAN KOMAENSONIAL                              | PENIPLIAN                                                                                                    | coulty          | centre         | cmb            | crub-         | cently         | caulty           |                  |                 |                                                                                                    |                                                                                                    | crub-         | coulty          |                                |                  | cruits           | ceuts         |                         |
| 11 KEIAHATAN KONVENSIONAL                              | <b>TPU/GELAP</b>                                                                                                    | coulty          | <mill></mill>  | cnub           | crub-         | cnully         | enulli           | cruits           | coulty          | coulty                                                                                                    | crub                                                                                                    | cruits        | coulty          | ceutb                          | coulty           | coulty           | crub          | coulty                  |
| 12 KEIAHATAN KONVENSIONAL                              | PENGGELAPAN                                                                                                    |                 |                | ×              |               |                |                  | Knully           | coult-          |                                                                                                    |                                                                                                    | <mall></mall> | Knull-          | could:                         | <b>Country</b>   | Knull-           | small-        | <null-< td=""></null-<> |
| 11 KEIGHATAN KONVENSIONAL                              | PENGRUSAKAN                                                                                                    | <mall></mall>   | <mill></mill>  | enals          | enul>         | enally         | enulls           | enully           | enally          |                                                                                                    |                                                                                                    | enats         | coults          |                                |                  | coulty           | enals         | coults                  |
| 14 KEJAHATAN KONVENSIONAL                              | KEBAKARAN                                                                                                    | <mall></mall>   | Knull-         | crub           | <b>Krub</b>   | ceuti-         | cautty           | Knull-           | coulty          | Knull-                                                                                                    | crub.                                                                                                    | cruits        | cnull-          |                                | coulty           | <b>Knully</b>    | crub          |                         |
| 15 KEIGHATAN KONVENSIONAL                              | PEMPAKARAN                                                                                                    | coulty          | <null></null>  | ends           | cruits        | caulb          | enully           | coulty           | coulty          | <n=lb< td=""><td>cnully</td><td>coul&gt;</td><td>coulb</td><td>enally</td><td>coulty</td><td>coulty</td><td>ends</td><td>coulb</td></n=lb<> | cnully                                                                                                    | coul>         | coulb           | enally                         | coulty           | coulty           | ends          | coulb                   |
| 16 KEIGHATAN KONVENSIONAL                              | SENIATA API (SENPI)                                                                                                    | coulty          | cently         | cada           | crub          | cently         | enuity           | <b>Keight</b>    | ceulb           | Knully                                                                                                    | crub                                                                                                    | cents         | Could-          | cently                         | coulty           | <b>Crudit</b>    | cents         | coult-                  |
| 17 KEIAHATAN KONVENSIONAL                              | <b>BAHAN PELEDAK (HANDAK)</b>                                                                                                    | south           | Knully         | crub           | snub          | <b>Knull-</b>  | saulty           | snuts            | smalls          | Knullin                                                                                                    | <m b<="" td=""><td><rul></rul></td><td><b>COURD</b></td><td>cruits</td><td>coulty</td><td>coulty</td><td><b>stub</b></td><td><b>Knutt-</b></td></m>  | <rul></rul>   | <b>COURD</b>    | cruits                         | coulty           | coulty           | <b>stub</b>   | <b>Knutt-</b>           |
| 18 KEIAHATAN KONVENSIONAL                              | SAJAM                                                                                                    | Knully          | <b>Country</b> | ends           | Knulls        | <b>Country</b> | smalls           | Knully           | <b>Crudb</b>    | Knully                                                                                                    | could                                                                                                    | <mall></mall> | <null></null>   | good by                        | <mail></mail>    | cruits           | ends          | Knully                  |
| 19 KEIGHETAN KONVENSIONAL                              | UIANG PALSU                                                                                                    | <mill></mill>   | <mill></mill>  | enals          | enals         | cnully         | enulls           | enally           | enally          | <null></null>                                                                                                    | crul:                                                                                                    | enats         | coults          | enally                         | enally           | enally           | enal>         | coults                  |
| 20 KEJAHATAN KONVENSIONAL                              | PENYEROBOTAN TANJAH                                                                                                    | <mall></mall>   | <b>Crudity</b> | crub           | <b>Krub</b>   |                | enuity           |                  | coulty          | <mall></mall>                                                                                                    | crub                                                                                                    | ٠             | coulty          |                                | coulty           | <b>Knully</b>    | crub          |                         |
| 21 KEIAHATAN KONVENSIONAL                              | PERAMPASAN                                                                                                    | knulls          | cnully         | cnul>          | crub-         | cnulb          | saulb            | cripti-          | coults          | <null></null>                                                                                                    | cnul>                                                                                                    | crub-         | cnulls          | caulty                         | cnulls           | cnulls           | cnul>         | coult-                  |
| 22 KEJAHATAN KONVENSIONAL                              | PENGHINAAN                                                                                                    | credi-          | cruits         | ٠              | crub-         |                | enuity           |                  | coulty          | crudi-                                                                                                    | cents                                                                                                    | crub-         | <b>Cruft</b> +  |                                |                  | coulty           | crub          | <mull></mull>           |
| 23 KEJAHATAN KONVENSIONAL                              | PERBUATAN TDK SENANG                                                                                                    | snulls          | <b>Kinglin</b> | crub-          | crub-         | cnully         | saulty           | snab             | coulty          |                                                                                                    |                                                                                                    | snul>         | coulty          | ceuto                          | coulty           | coulty           | crub-         | snulli-                 |
| 34 KEJAHATAN KONVENSIONAL                              | PEMALSUAN SURAT                                                                                                    | Knully          | <b>COMPA</b>   | ends           | <rul></rul>   | enally         | enuity           | Knully           | coulty          | <null></null>                                                                                                    | <mail:< td=""><td>cruits</td><td><null></null></td><td>enally</td><td>coulty</td><td><null></null></td><td>enab-</td><td><null></null></td></mail:<> | cruits        | <null></null>   | enally                         | coulty           | <null></null>    | enab-         | <null></null>           |
| 25 KEIAHATAN KONVENSIONAL                              | PENCURSAN BIASA                                                                                                    | enally          | <mill></mill>  |                | enals         |                | enulls           | enally           | enally          | <null></null>                                                                                                    | crub.                                                                                                    | enats         | coulty          | enalb                          | enally           | enally           | enal>         | enully                  |
| 26 KEJAHATAN KONVENSIONAL                              | KETERANGAN PALSU                                                                                                    | <mall></mall>   | <mall></mall>  | ends           | cruits        | coulty         | enutly           | <b>Crudb</b>     | coulty          | <null></null>                                                                                                    | crub                                                                                                    | crub-         | coulty          | enally                         | coulty           | <null></null>    | crub          | <null></null>           |
| 27 KEIAHATAN KONVENSIONAL                              | LAHGUN JABATAN                                                                                                    | knulls          | Knub           | caul>          | crub          | cnulb          | saulb            | cnulls           | coulty          | <null></null>                                                                                                    | cnull                                                                                                    | coul>         | coulb           | ceuil>                         | coulty           | coult-           | crub          | coult-                  |
| 28 KEJAHATAN KONNENSIONAL                              | PERBUATAN CABUI                                                                                                    | coulty          | cruits         |                |               |                |                  |                  |                 |                                                                                                    |                                                                                                    | crub          | coulty          | cently                         | cruits           | coulty           | ends          | enully                  |
| 29 KEJAHATAN KONVENSIONAL                              | PENGEROVOKAN                                                                                                    |                 |                | snub           | snub          | ceuti-         | saulty           | Knully           | smalls          | Knull-                                                                                                    | snab                                                                                                    | smills        | <b>Kinuffin</b> | <b>Cruit</b> >                 | smalls           | <b>Cruits</b>    | snub          |                         |
| 30 KEJAHATAN KONVENSIONAL                              | PERZINAHAN                                                                                                    | <mall></mall>   | could          | enulo          | <rul></rul>   | <b>Country</b> | enully           | <mill></mill>    | coulty          | Knully                                                                                                    | could:                                                                                                    | <mal></mal>   | coulty          | could y                        | <b>COLD</b>      | <null></null>    | ends          | coulty                  |
| 31 KEJAHATAN KONNENSIONAL<br>32 KEJAHATAN KONVENSIONAL | <b>EKSTRADIO</b><br>PENADAHAN                                                                                                    | coult<br>coulty | <b>COLD</b>    | enals<br>enals | crub.<br>crub | centh<br>could | entity<br>enully | enally<br>cruits | coult<br>coulty | coulty                                                                                                    | could:                                                                                                    | enato         | coulty          | <b>Cardia</b><br><b>CALLED</b> | enally<br>coulty | cruits<br>coulty | enals<br>enab | enully                  |
| $\leftarrow$                                           |                                                                                                    |                 | coulty         |                |               |                |                  |                  |                 | <null></null>                                                                                                    | cnally                                                                                                    | <mil></mil>   | coulty          |                                |                  |                  |               | <null< td=""></null<>   |

**Gambar 4.7** Tampilan Jendela *Preview Rows* pada *Microsoft Excel Input*

Setelah data sesuai maka tekan **OK**. Untuk data kasus Umpu, Datu, Kasui, RBT, Banjit, W Tuba, Bahuga, G Labuhan, P Ratu, Neg Batin, dan Neg Besar lakukan tahap yang sama seperti tahapan *input* data pada kasus Polres.

2. Membuka Jendela *Add Constants* (Menambahkan Wilayah/Sektor)

Setelah data kasus sudah terbaca pada tahap *Microsoft Excel Input*, langkah selanjutnya adalah menambahkan data wilayah/sektor pada kolom *input* data dikarenakan di dalam *file* data kasus tidak mencantumkan data wilayah/sektor kasus tersebut. Caranya adalah klik *transform*-*add constants*- *drag* **ke dalam jendela utama**.

*Step name* diisi dengan nama wilayah kasus. Penamaan disini dapat diisi dengan nama apapun. Kemudian pada kolom *name* diisi dengan wilayah karena menambahkan *field* wilayah ke dalam data kasus. *Type* data diisi dengan *string*. Value diisi dengan polres sesuai dengan data kasus pada *Microsoft Excel Input,* kemudian **OK** seperti pada Gambar 4.8. Untuk data *add* wilayah Umpu, Datu, Kasui, RBT, Banjit, W Tuba, Bahuga, G Labuhan, P Ratu, Neg Batin, dan Neg Besar lakukan tahap yang sama seperti tahapan pada kasus Polres.

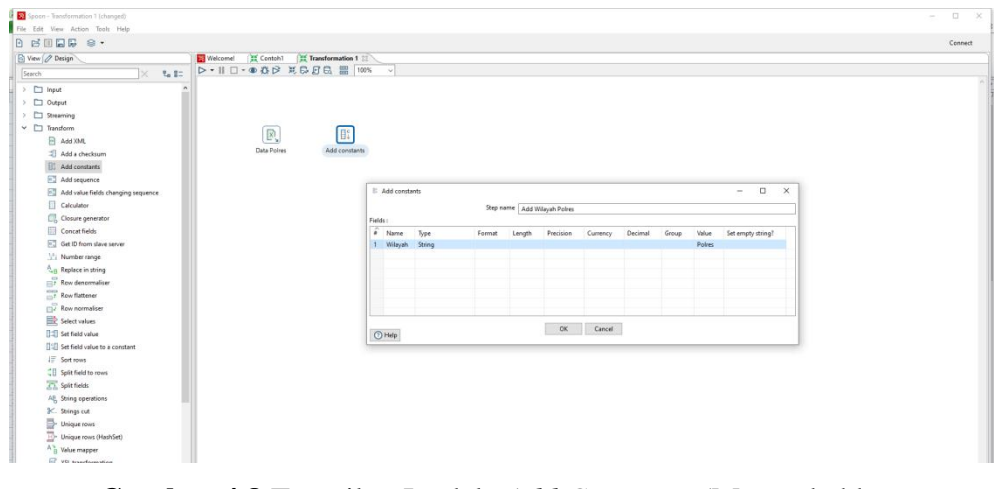

**Gambar 4.8** Tampilan Jendela *Add Constants* (Menambahkan Wilayah/Sektor)

Setelah data berhasil ditambahkan, maka pada data polres pada *Microsoft Excel Input* ditarik panah ke **add wilayah polres** yang berfungsi untuk menghubungkan data seperti pada Gambar 4.9.

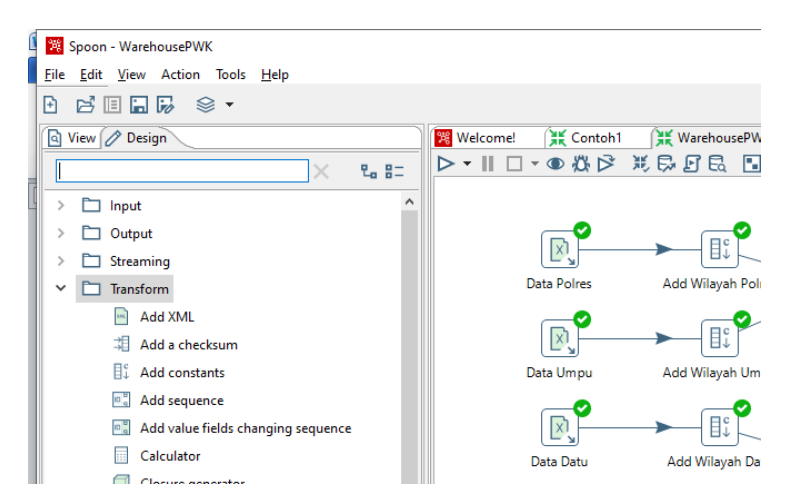

**Gambar 4.9** Jendela Hubungan Data Polres dengan Add Wilayah Polres

## 3. Membuka Jendela *Append Stream*

Langkah selanjutnya adalah membuka jendela *append stream* dengan cara klik *flow-append stream-drag* ke layar utama. Fungsi *append stream* disini menggabungkan data satu dengan yang lainnya dengan syarat *append*  *stream* hanya dapat menggabungkan dua data menjadi satu. Oleh karena itu, dibutuhkan lebih dari satu append stream dalam menggabungkan data.

*Double* klik *append stream* yang ada pada jendela utama, kemudian isi *step name* dengan nama append streams 1. Pada *head hop* diisi dengan add wilayah polres, sedangkan pada *tail hop* diisi dengan add wilayah umpu kemudian **OK** seperti pada Gambar 4.10.

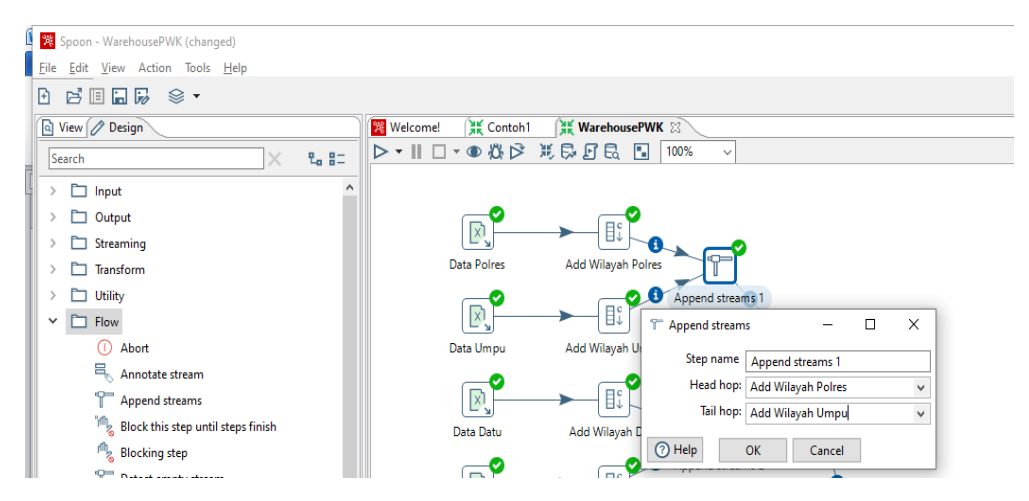

**Gambar 4.10** Tampilan Jendela *Append Stream*

Lakukan tahap yang sama pada add wilayah yang belum digabung hingga penggabungan terkumpul pada satu *append stream* seperti pada Gambar 4.11.

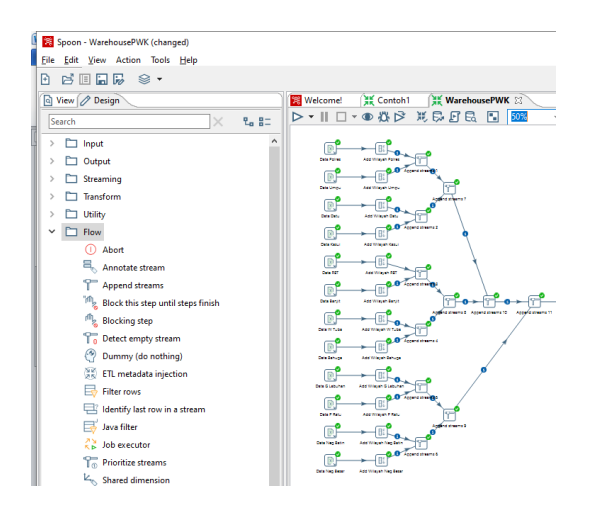

**Gambar 4.11** Tampilan Jendela Hasil Penggabungan *Append Stream*

4. Menambahkan Utility If Field Value is Null

Jendela ini digunakan untuk merubah data "*null*" menjadi nilai "0". Tahap ini diperlukan agar jika terjadi penjumlahan data di dalam database, nilai tidak menjadi "*null*" atau ada nilainya. Pada *replace by value* diisi dengan 0, **OK**.

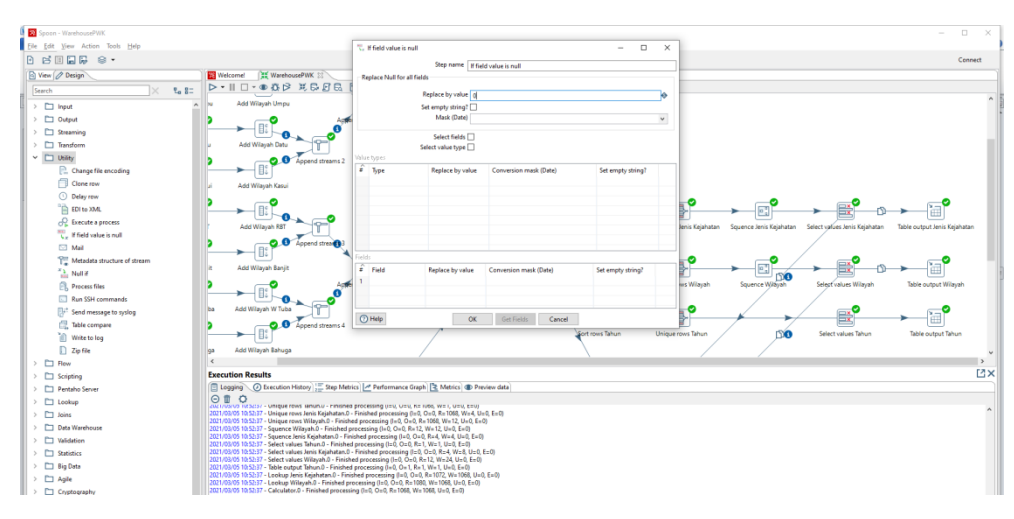

Gambar 4.12 Tampilan Jendela If Field Value is Null

#### 5. Langkah Membuat Data Dimensi

Langkah awal dalam membuat data dimensi adalah dengan menambahkan *sort rows*, *unique rows*, *add squence*, *select values*, dan *table output* di tiap data dimensi yang diolah. Terdapat tiga data dimensi yang akan diolah, yaitu dimensi jenis kejahatan, dimensi wilayah, dan dimensi tahun.

a) Membuat *Sort Rows* Jenis Kejahatan

Setelah menambahkan data tahun pada *add constant* tahun sebelumnya, maka langkah selanjutnya adalah membuat *sort rows* jenis kejahatan dengan fungsi untuk mengurutkan data berdasarkan jenis kejahatan. Pada tahap ini juga dapat menghilangkan data jenis kejahatan yang ganda. Adapun tampilan jendela *sort rows* jenis kejahatan adalah seperti pada Gambar 4.13.

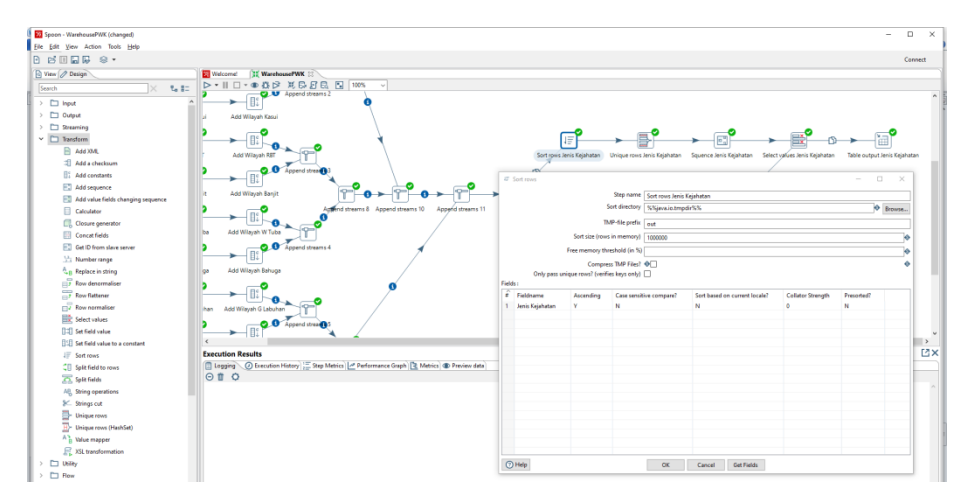

**Gambar 4.13** Tampilan Jendela *Sort Rows* Jenis Kejahatan

b) Membuat *Unique Rows* Jenis Kejahatan

Setelah menambahkan *sort rows* jenis kejahatan, langkah selanjutnya adalah menambahkan *unique rows* jenis kejahatan seperti pada Gambar 4.14. Fungsinya adalah agar data jenis kehajatan bersifat unik atau tidak ganda.

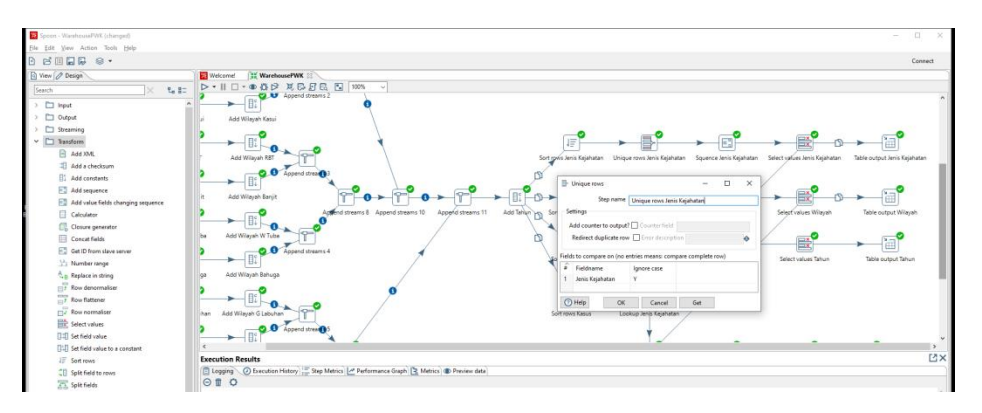

**Gambar 4.14** Tampilan Jendela *Unique Rows* Jenis Kejahatan

## c) Membuat *Add Squence* Jenis Kejahatan

Setelah menambahkan *unique rows* jenis kejahatan, langkah selanjutnya adalah menambahkan *add squence* jenis kejahatan seperti pada Gambar 4.15. Fungsinya adalah untuk menambahkan *field* atau indeks data yang berurutan.

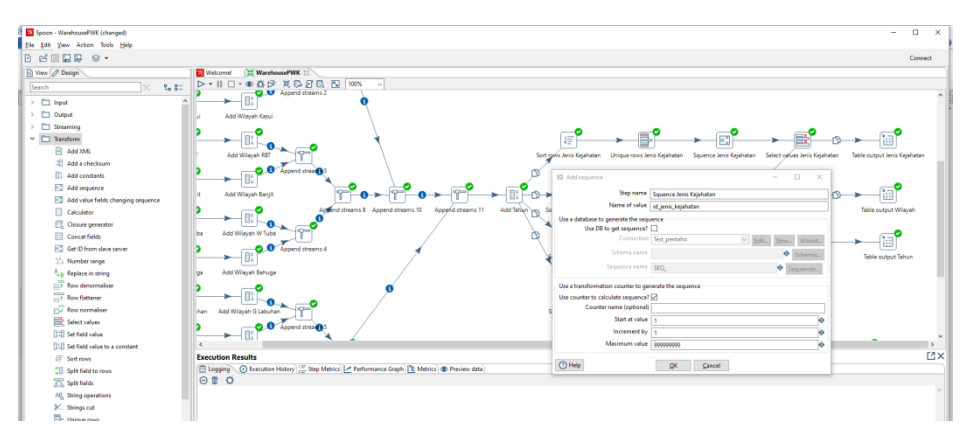

**Gambar 4.15** Tampilan Jendela *Add Squence* Jenis Kejahatan

d) Membuat *Select Values* Jenis Kejahatan

Setelah menambahkan *add squence* jenis kejahatan, langkah selanjutnya adalah menambahkan *select values* jenis kejahatan seperti pada Gambar 4.16. Fungsinya adalah untuk memilih *field* yang akan digunakan. *Field* yang digunakan dalam proses ini adalah *field* yang berkaitan dengan jenis kejahatan. *Field* akan di *rename* sesuai dengan standar penulisan *field* di dalam *database* yaitu dengan menghapus *space* kosong dan menggunakan huruf kecil.

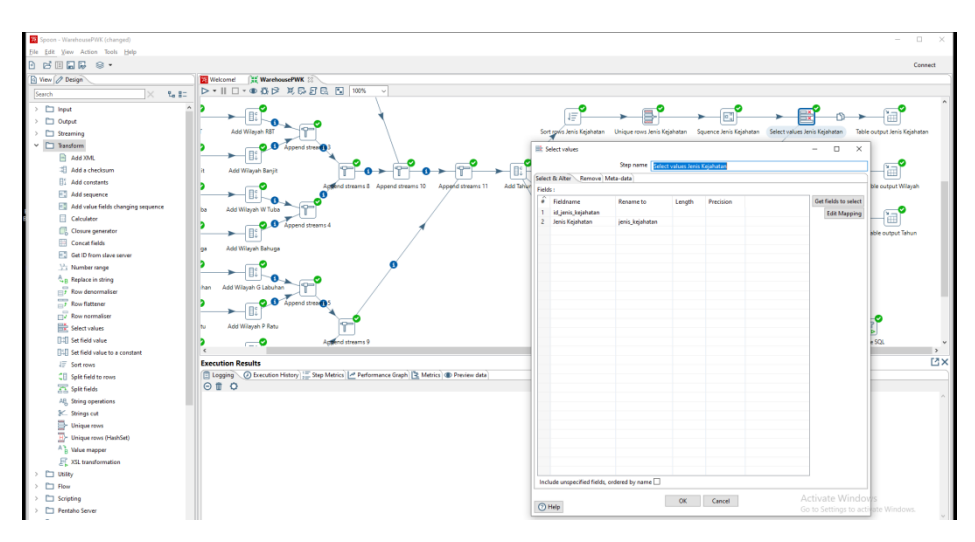

**Gambar 4.16** Tampilan Jendela *Select Values* Jenis Kejahatan

e) Membuat *Table Output* Jenis Kejahatan

Setelah menambahkan *select values* jenis kejahatan, langkah selanjutnya adalah menambahkan *table output* jenis kejahatan seperti pada Gambar 4.17. Fungsinya adalah untuk mengirimkan hasil data jenis kejahatan dari transformasi ke tabel di dalam *database*.

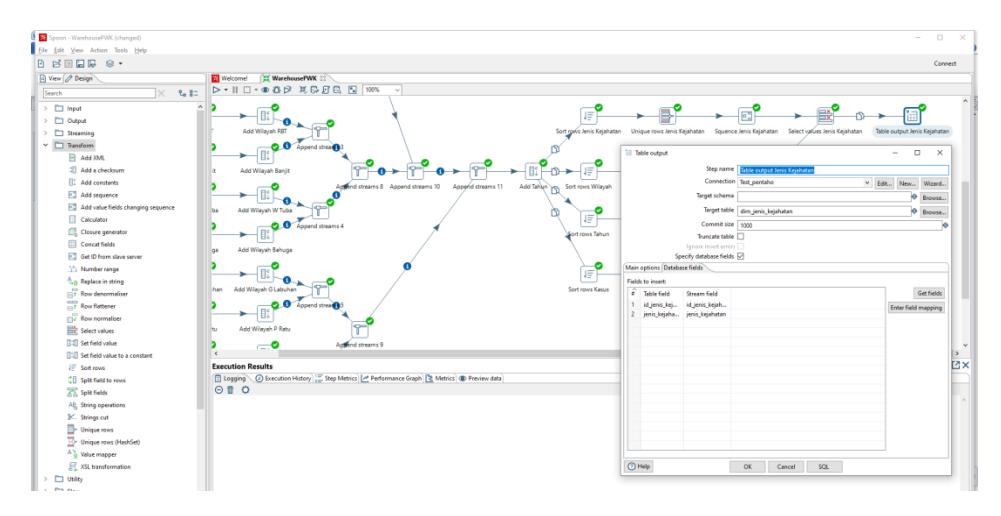

**Gambar 4.17** Tampilan Jendela *Table Output* Jenis Kejahatan

Lakukan tahap yang sama pada data dimensi wilayah dengan menambahkan *sort rows*, *unique rows*, *add squence*, *select values*, dan *table output* menggunakan data wilayah seperti yang tertera pada Gambar 4.18.

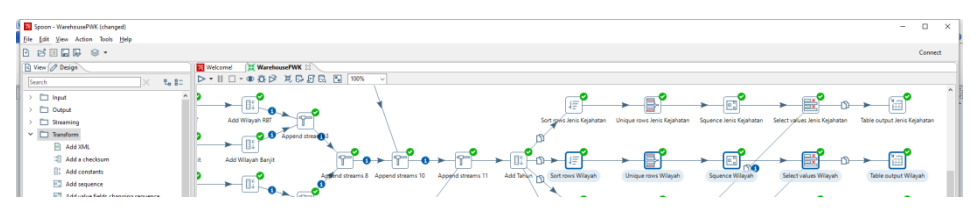

**Gambar 4.18** Tampilan Jendela Tahapan Dimensi Wilayah

Berbeda dengan tahapan data dimensi jenis kejahatan dan dimensi wilayah, dimensi tahun tidak menambahkan fitur *add squence* karena data tahun yang akan ditampilkan hanya satu. Adapun tahapan membuat data dimensi tahun adalah seperti pada Gambar 4.19.

| Spoon - WarehousePVK (changed)         |                                                                                                    |                                                              |                                     |                             |                              |                               | $\sim$                       | $\Box$<br>$\times$ |
|----------------------------------------|----------------------------------------------------------------------------------------------------|--------------------------------------------------------------|-------------------------------------|-----------------------------|------------------------------|-------------------------------|------------------------------|--------------------|
| file Edit View Action Tools Help       |                                                                                                    |                                                              |                                     |                             |                              |                               |                              |                    |
| $B$ Benne $\circ$ .                    |                                                                                                    |                                                              |                                     |                             |                              |                               |                              | Connect:           |
| <b>D</b> View / Design                 | Welcome! IX WarehousePWK :                                                                                                    |                                                              |                                     |                             |                              |                               |                              |                    |
| 2.87<br>Search                         | $\triangleright \cdot \parallel \square \cdot \bullet \bullet \triangleright \triangleright \exists \, \square \, \square \, \square \, \bmod$ |                                                              |                                     |                             |                              |                               |                              |                    |
| $\Box$ hput                            |                                                                                                    |                                                              |                                     |                             |                              |                               |                              |                    |
| C Output                               |                                                                                                    |                                                              | 看                                   |                             |                              |                               |                              |                    |
| C Streaming                            | Add Wileyah RET                                                                                                    |                                                              | Sort rows Jenis Kelahatan           | Unique rows Jenis Kejahatan | Squence Jenis Kejahatan      | Select values Jenis Kejahatan | Table cutput Jenis Kejahatan |                    |
| $\times$ $\square$ Transform           | Append streams                                                                                                    |                                                              |                                     |                             |                              |                               |                              |                    |
| B Add XML                              |                                                                                                    |                                                              |                                     |                             |                              |                               |                              |                    |
| Add a checksum                         | Add Wilayah Banit                                                                                                    |                                                              |                                     |                             |                              |                               |                              |                    |
| <b>EL Add constants</b>                |                                                                                                    | Append streams 10<br>Append streams 11<br><b>Barnesville</b> | Add Tahian yes<br>Sort rows Wilayah | Unique rows Wilaysh         | <b>DO</b><br>Squence Wildyah | Select values Wiayah          | Table output Wilayah         |                    |
| <b>FT</b> Add sequence                 |                                                                                                    |                                                              |                                     |                             |                              |                               |                              |                    |
| [6] Add value fields changing sequence | Add Wilayah W Tuba<br><b>Put</b>                                                                                                    |                                                              |                                     |                             |                              |                               |                              |                    |
| Calculator                             | Append streams 4                                                                                                    |                                                              | E                                   |                             |                              |                               |                              |                    |
| C. Closure generator                   |                                                                                                    |                                                              | Sort rows Tahun                     | Unique rows Tahun           |                              | Select values Tahun           | Table output Tahun           |                    |
| Concat fields                          | Add Wilayah Bahuga<br>las                                                                                                    |                                                              |                                     |                             |                              |                               |                              |                    |
| <b>Service Control</b>                 |                                                                                                    |                                                              |                                     |                             |                              |                               |                              |                    |

**Gambar 4.19** Tampilan Jendela Tahapan Dimensi Tahun

6. Langkah Membuat Data Fakta

Setelah tahapan data dimensi dibuat, langkah selanjutnya adalah membuat data fakta dengan menambahkan *sort rows*, *lookup* jenis kejahatan, *lookup* wilayah, *select values*, dan *table output*. Data fakta yang digunakan adalah data kasus.

a) Membuat *Sort Rows* Kasus

Setelah menambahkan data tahun pada *add constant* tahun sebelumnya, maka langkah selanjutnya adalah membuat *sort rows* kasus dengan fungsi untuk mengurutkan data berdasarkan kasus. Adapun tampilan jendela *sort rows* kasus adalah seperti pada Gambar 4.20.

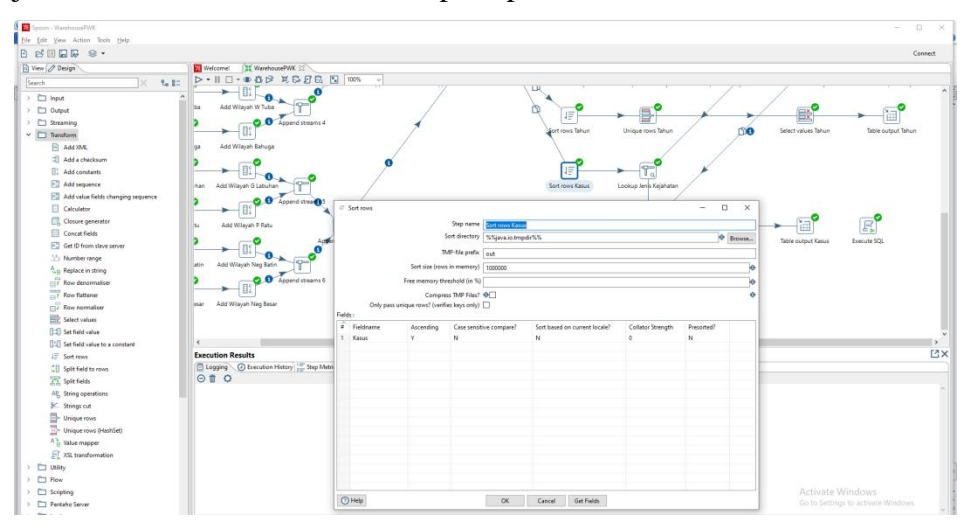

**Gambar 4.20** Tampilan Jendela *Sort Rows* Kasus

b) Membuat *Lookup* Jenis Kejahatan

Setelah *sort rows* kasus berhasil dibuat, maka langkah selanjutnya adalah menambahkan *lookup stream*. Fungsi *lookup stream* disini untuk mengambil data berdasarkan parameter tertentu. Misalnya dengan mencari data id\_jenis\_kejahatan dengan jenis\_kejahatan di dalam data dimensi jenis kejahatan, sedangkan pada fakta kasus tidak tertera data id\_jenis\_kejahatan. Adapun isi data pada jendela *lookup* jenis kejahatan adalah seperti pada Gambar 4.21.

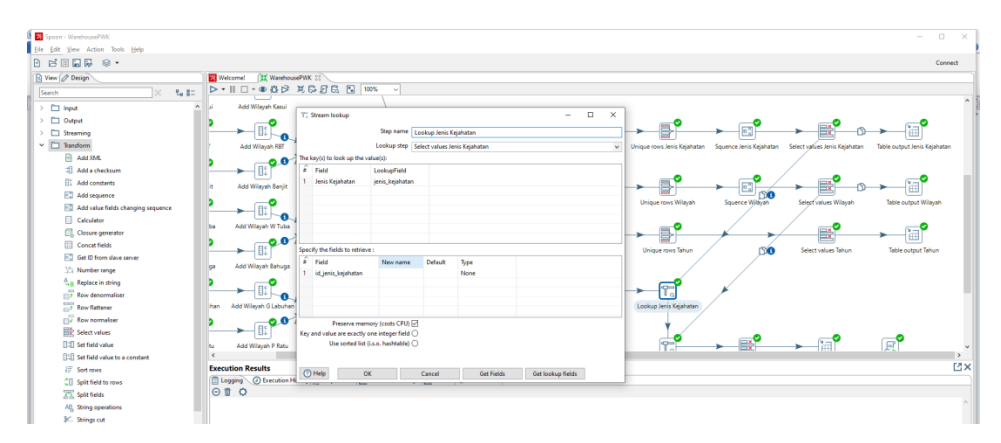

**Gambar 4.21** Tampilan Jendela *Lookup* Jenis Kejahatan

# c) Membuat *Lookup* Wilayah

Setelah *lookup* jenis kejahatan berhasil dibuat, maka langkah selanjutnya adalah menambahkan *lookup stream*. Fungsi *lookup stream* disini untuk mengambil data berdasarkan parameter tertentu. Misalnya dengan mencari data id\_wilayah dengan wilayah di dalam data dimensi wilayah, sedangkan pada fakta kasus tidak tertera data id\_wilayah. Adapun isi data pada jendela *lookup* wilayah adalah seperti pada Gambar 4.22.

| Spoon - WarehousePWK (changed)               |                                                                                                    | $\Box$<br>$\times$<br>$\sim$ |
|----------------------------------------------|----------------------------------------------------------------------------------------------------|------------------------------|
| Ble Edit View Action Tools Help              |                                                                                                    |                              |
| <b>B B B B &amp; -</b>                       |                                                                                                    | Connect                      |
| <b>Q</b> View <i>O</i> Design                | <b>El</b> Welcome<br><b>If WarehousePWK 33</b>                                                                                                    |                              |
| $\overline{\tau}_0$ <b>B</b> =<br>Search     | $\triangleright \cdot \parallel \square \cdot \bullet \mathsf{CP} \times \mathsf{R}\cup \mathsf{B} \mathsf{R} \stackrel{\text{new}}{\longrightarrow} \mathsf{W}^{\text{new}}$ |                              |
| $\rightarrow$ $\Box$ Input                   | 正<br>➤⊣⊪<br>e<br>۰A                                                                                                    | 祠                            |
| $\rightarrow$ $\Box$ Output                  | T. Stream lookup<br>$\Box$<br>$\times$<br>Add Wilayah RBT<br>Squence Jenis Keiahatan Select values Jenis Kejahatan<br>$\sim$<br>Unique rows Jenis Kejahatan                   | Table output Jenis Kejahatan |
| $\angle$ $\Box$ Streaming                    | 0.0<br>Step name Lookup Wilayah                                                                                                    |                              |
| $\vee$ $\square$ Transform                   | <b>B</b><br>Lookup step Select values Wileyah<br>$\checkmark$                                                                                                    |                              |
| El Add XML                                   | Add Wilayah Banit<br>l in<br>The key(s) to look up the value(s):                                                                                                    |                              |
| El Add a checkum                             | $\hat{z}$ Field<br>Lockspfield<br>Unique rows Wilayah<br>Select values Wilayah<br>Squence Wildivah                                                                            | Table output Wiavah          |
| <b>EL Add constants</b>                      | <b>D</b><br>witevah<br>witevah                                                                                                    |                              |
| Add sequence                                 | Add Wilayah W Tuba<br>ba.<br>c                                                                                                    |                              |
| Add value fields changing sequence           | ₿<br>Eх<br>-0.0                                                                                                    |                              |
| Calculator                                   | Unique rows Tahun<br>Select values Tahun                                                                                                    | Table output Tahun           |
| Closure generator                            | Add Wilayah Bahuga<br>loa                                                                                                    |                              |
| <b>ER</b> Concat fields                      | Specify the fields to retrieve :                                                                                                    |                              |
| <b>ED</b> Get ID from slave server           | U)<br># Field<br>Default<br>Type<br>New name                                                                                                    |                              |
| 11. Number range                             | None<br>id wileysh<br>Add Wileysh G Labshan<br>Lookup Jenis Kejahatan<br>han.                                                                                                 |                              |
| <sup>A</sup> <sub>R</sub> Replace in string  | 00                                                                                                    |                              |
| $\overrightarrow{27}$ Row denormaliser       | <b>IRS</b>                                                                                                    |                              |
| $\frac{1}{n+1}$ Row flattener                | ۴.<br>Add Wilayah P Ratu<br><b>Dor</b><br>▭                                                                                                    | $\mathbb{E}^{\bullet}$       |
| my Row normaliser<br><b>ED</b> Selectivalues | Preserve memory (costs CPU) [7]<br>Lookup Wilayah<br>Select values Kasus<br>Table output Kasus                                                                                | Execute SQL                  |
| <b>IT:IT Set field value</b>                 | Key and value are exactly one integer field $\bigcirc$<br><b>B</b><br>Use screed list (i.s.o. hashtable) O                                                                    |                              |
| <b>ITSI Set field value to a constant</b>    | $\epsilon$                                                                                                    |                              |
| $IF$ Soft rows                               | <b>Execution Results</b>                                                                                                    | EX                           |
| CE Solit field to rows                       | $\circledR$ Help<br>Get lookup fields<br>oк<br><b>Get Fields</b><br>Cancel<br>Logging D Execution H                                                                           |                              |
| <b>XX</b> Split fields                       | 000                                                                                                    |                              |
| All. String operations                       |                                                                                                    |                              |
| SC. Strings cut                              |                                                                                                    |                              |
| <b>Unique rows</b>                           |                                                                                                    |                              |

**Gambar 4.22** Tampilan Jendela *Lookup* Wilayah

## d) Membuat *Calculator*

Pada tahap ini diperlukan perhitungan untuk penjumlahan nilai kasus tiap bulan. Contoh pada **nilai** *field* **janptp** dan **janjtp** dijumlahkan ke dalam satu *field* yaitu **field jan**. Tahap ini diperlukan untuk mempermudah mengambil nilai jumlah kasus pada bulan januari dalam proses OLAP. Adapun isi data pada jendela *calculator* adalah seperti pada Gambar 4.23.

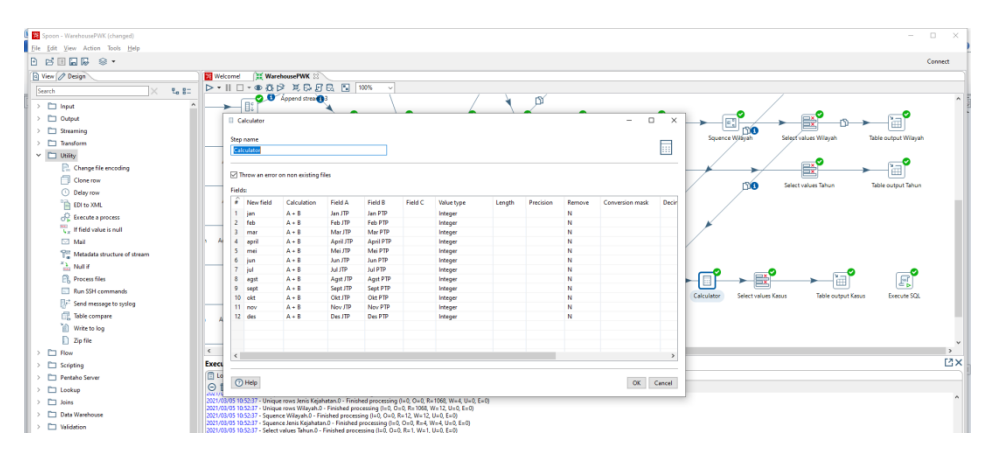

**Gambar 4.23** Tampilan Jendela *Calculator*

## e) Membuat *Select Values* Kasus

Setelah menambahkan *lookup* jenis kejahatan dan *lookup* wilayah, langkah selanjutnya adalah menambahkan *select values* kasus seperti pada Gambar 4.24. Fungsinya adalah untuk memilih *field* yang akan

digunakan. *Field* yang digunakan dalam proses ini adalah *field* yang berkaitan dengan kasus dan berhubungan dengan jenis kejahatan serta wilayah yang berasal dari *lookup*. *Field* akan di *rename* sesuai dengan standar penulisan *field* di dalam *database* yaitu dengan menghapus *space* kosong dan menggunakan huruf kecil.

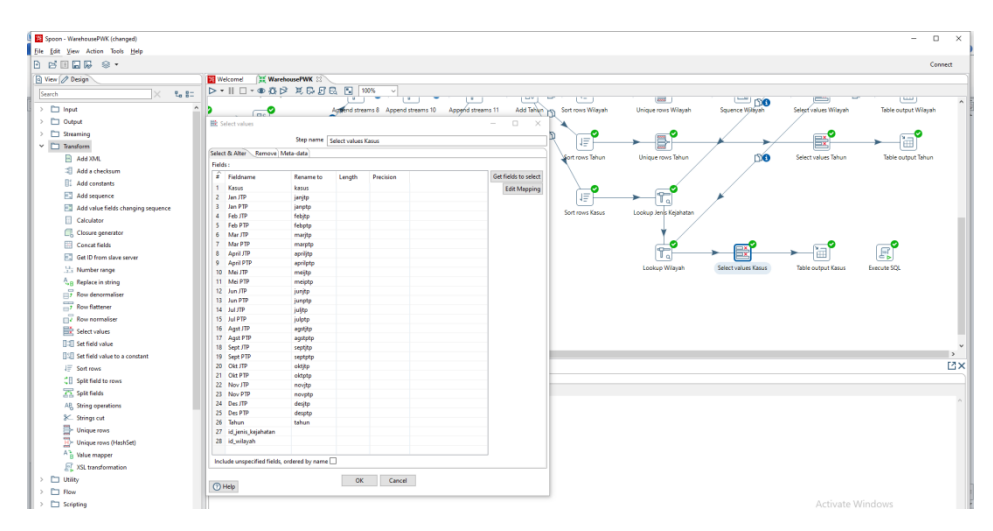

**Gambar 4.24** Tampilan Jendela *Select Values* Kasus

# f) Membuat *Table Output* Kasus

Setelah menambahkan *select values* kasus, langkah selanjutnya adalah menambahkan *table output* kasus seperti pada Gambar 4.25. Fungsinya adalah untuk mengirimkan hasil data kasus dari transformasi ke tabel di dalam *database.*

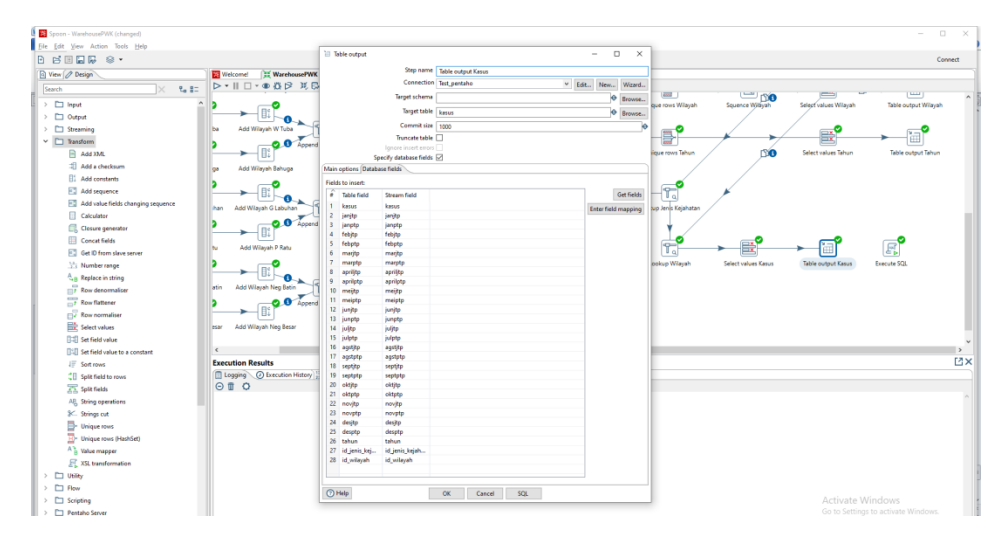

**Gambar 4.25** Tampilan Jendela *Table Output* Kasus

7. *Execute SQL Script* Dimensi dengan Fakta

Setelah tahapan pembuatan data dimensi dan fakta berhasil dibuat, langkah selanjutnya adalah mengeksekusi data dimensi dan data fakta dengan *script* SQL. Fungsinya adalah untuk menjalankan perintah SQL dalam hal ini untuk membuat tabel di dalam *database*. Adapun tampilan jendela *execute script SQL* adalah seperti pada Gambar 4.26.

Isi *script* :

```
drop table if exists fact kasus;
drop table if exists dim_jeniskejahatan;
drop table if exists dim_wilayah;
drop table if exists dim tahun;
create table dim_jeniskejahatan(
idjeniskejahatan int(11) not null,
jeniskejahatan varchar(50) not null,
primary key(idjeniskejahatan)
);
create table dim_wilayah(
idwilayah int(11) not null,
wilayah varchar(30) not null,
primary key(idwilayah)
);
create table dim_tahun(
tahun int(4) not null,
primary key(tahun)
);
create table fact_kasus(
```
 $j$ anptp  $int(11)$ , febjtp int(11), febptp int(11),  $\frac{1}{2}$  marjtp int(11), marptp  $int(11)$ , apriljtp int(11), aprilptp int(11), meijtp int(11), meiptp int(11), junjtp int(11), junptp int(11), juljtp int(11), julptp int(11),  $a$ gstjtp int $(11)$ , agstptp  $int(11)$ , septjtp int(11), septptp int(11),  $oktip int(11),$ oktptp int(11), novjtp int(11), novptp int(11), desjtp int(11), desptp int(11), tahun int(4), idjeniskejahatan int(11), idwilayah int(11), jan int(11), feb  $int(11)$ , mar  $int(11)$ , april int(11), mei  $int(11)$ , jun  $int(11)$ , jul  $int(11)$ , agst  $int(11)$ , sept  $int(11)$ , okt int(11), nov  $int(11)$ , des int(11), jtp int(11), ptp int(11) ); ALTER TABLE `fact\_kasus` ADD CONSTRAINT `fk1` FOREIGN KEY (`idjeniskejahatan`) `dim\_jeniskejahatan`(`idjeniskejahatan`) ON DELETE CASCADE ON UPDATE CASCADE; ALTER TABLE `fact\_kasus` ADD CONSTRAINT `fk2` FOREIGN KEY (`idwilayah`) REFERENCES `dim\_wilayah`(`idwilayah`) ON DELETE CASCADE ON UPDATE CASCADE;<br>ALTER TABLE `fact kasus` ADD CONSTRAINT `fk3` FOREIGN KEY (`tahun`) REFERENCES `dim\_tahun`(`tahun`) ON DELETE CASCADE ON UPDATE CASCADE;

kasus varchar(50), janjtp int(11),

| Spoon - WarehousePWK (changed)                | F. Execute SQL script                                                                             | $\Box$<br>$\times$<br>$\overline{\phantom{a}}$ |                               | $\Box$    |
|-----------------------------------------------|---------------------------------------------------------------------------------------------------|------------------------------------------------|-------------------------------|-----------|
| File Edit View Action Tools Help              | Step name<br>recute SQL                                                                           |                                                |                               |           |
| $B = 2$<br>B.                                 | Connection Test pentahe                                                                           | v Edit., New Wizard.,                          |                               | Connect   |
| a View 2 Design                               | SCL script to execute. (statements separated by ; ) Question marks will be replaced by arguments. |                                                |                               |           |
| Search                                        | drop table if exists fact kasus;<br>drop table if exists dia jeniskejahatan;                      | ю<br>۸                                         |                               |           |
| $\rightarrow$ $\Box$ Input                    | drop table if exists dix wilayah<br>drop table if exists dix tahun:                               |                                                |                               |           |
| $\angle$ $\Box$ Output                        | create table dis_jeniskejahatan(                                                                  |                                                |                               |           |
| <b>CT</b> Streaming                           | idjeniskejahatan int(11) not wall.<br>jeniskejshatan varchar(50) not mull.                        |                                                | Table output Wilayah          |           |
| Transform                                     | primary key(idjeniskejahatan)                                                                     |                                                |                               |           |
| $~\vee~$ $~\square~$ Utility                  |                                                                                                   |                                                |                               |           |
| Change file encoding                          | create table dis_vilavah(<br>idwilayah int(11) not mull.                                          |                                                |                               |           |
| Clone row                                     | wileyeh vercher(30) not mull.<br>primary key(idwilayah)                                           |                                                | Table output Tahun            |           |
| <b>Delay row</b>                              | D.                                                                                                |                                                |                               |           |
| <b>THE EDI to XML</b>                         | create table dis tabun(                                                                           |                                                |                               |           |
| R Execute a process                           | tahun varchar(4) not sull.<br>primary key(tahun)                                                  |                                                |                               |           |
| "C. If field value is null                    | D.                                                                                                |                                                |                               |           |
| $\Box$ Mail                                   | create table fact kasus(<br>kasus varchar(50).                                                    |                                                |                               |           |
| THE Metadata structure of stream              | jamitp int(11)                                                                                    |                                                |                               |           |
| $\frac{\partial^2 \Delta}{\partial m}$ Notlie | jaaptp int(11)<br>febptp int(11)                                                                  |                                                |                               |           |
| <b>PR</b> Process files                       | aarjtp int(11)<br>aarptp int(11)                                                                  |                                                | g                             |           |
| Run SSH commands                              | apriljtp int(11)<br>aprilptp int(11).                                                             |                                                | Execute SQL<br><b>EXAMPLE</b> |           |
| <b>El<sup>2</sup></b> Send message to syslog  | amijtp int(11).<br>asiptp int(11)                                                                 |                                                |                               |           |
| <b>CE</b> Table compare                       | junjtp int(11)<br>jusptp int(11)                                                                  |                                                |                               |           |
| ill Wite to log                               | julity int(11)<br>julptp int(11)                                                                  |                                                |                               |           |
| $D$ Zipfile<br><b>FT Rew</b>                  | $a$ gstjip $int(11)$<br>agstptp int(11).                                                          |                                                |                               |           |
| $\angle$ $\Box$ Scripting                     | septito int(11).<br>septoto int(11).                                                              |                                                |                               | <b>MX</b> |
| > Ell Pentaho Server                          | oktjtp int(11).                                                                                   | $\ddot{}$                                      |                               |           |
| $\angle$ $\Box$ Lookup                        | $\epsilon$<br>Line 1 Column 0                                                                     | $\rightarrow$                                  |                               |           |
| $>$ $\Box$ Joins                              | Execute for each row?                                                                             |                                                |                               |           |
| > C Data Warehouse                            | Execute as a single statement [                                                                   |                                                |                               |           |
| $\angle$ $\Box$ Validation                    | Variable substitution [7]                                                                         |                                                |                               |           |
| $>$ $\Box$ Subdict                            | Bind parameters?<br>Quote Strings?                                                                |                                                |                               |           |
| <b>C</b> Big Data                             | Daramaters :                                                                                      |                                                |                               |           |

**Gambar 4.26** Tampilan Jendela *Execute Script* SQL

Adapun langkah/tahapan pembuatan data *warehouse* secara keseluruhan adalah dapat di lihat pada Gambar 4.27.

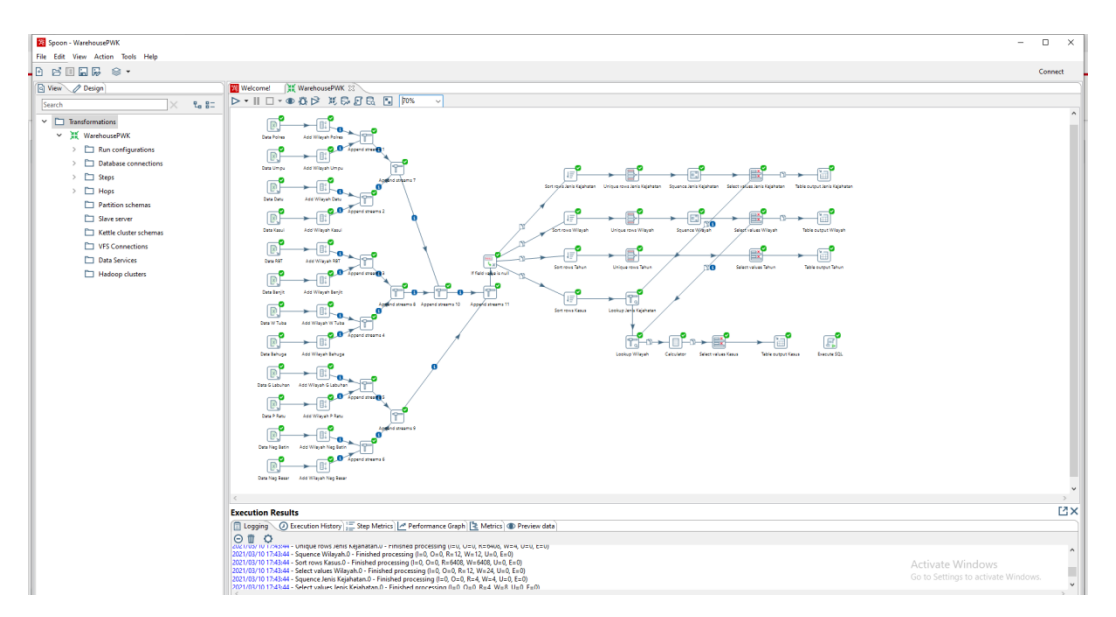

**Gambar 4.27** Tampilan Keseluruhan Proses *Warehouse*

# **4.3.3 Tampilan Data di** *Database*

Setelah tahap proses keseluruhan warehouse selesai, maka tampilan data warehouse di dalam database adalah seperti pada Gambar 4.28.

| phpMyAdmin                                       | Server 127.0.0.1 » Batalone pentaho                                                                                                    | 春天            |
|--------------------------------------------------|----------------------------------------------------------------------------------------------------|---------------|
| $\triangle$ all $\theta$ $\triangle$ is $\theta$ | Figures of SQL 4, Search 3 Query = Export = Import / Operations *3 Privileges < Routines ( Events 24 Triggers < Tracking 4 Designer < Contral columns |               |
| Recent Favorites<br>$-$                          | Filters                                                                                                    |               |
| $-8$ New<br><b>B-Ill information schema</b>      | Containing the word:                                                                                                    |               |
| <b>B-a mysql</b>                                 | Table -<br><b>Action</b><br>Rows @ Type Collation<br>Size Overhead                                                                                    |               |
| pentaho                                          | dim jeniskejahatan de III Browse M Structure & Search 3- Insert Empty @ Drop<br>4 InnoDB utf8mb4 general ci 16.0 K18                                  |               |
| $\qquad \qquad$ New                              | $\Box$ dim tahun<br>G Im Browse To Structure & Search St Insert C Empty O Drop<br>1 InnoDB utf8mb4 general ci 16.0 K18                                |               |
| + e dim jeniskojahatan<br>H- in tahun            | 12 InnoDB utf8mb4 general ci 16.0 Kis<br>dim wilayah                                                                                                  |               |
| the dim wilayah                                  | act kasus<br><b>Example 19 Structure &amp; Search Sid Insert E Empty @ Drop</b><br>1,668 InnoDB utf8mb4 general ci 400.0 kis                          |               |
| <b>Elliot</b> fact kasus                         | 4 tables<br>Sum<br>1,085 InnoDB utf8mb4 general ci 448.0 KiB<br>0.8                                                                                   |               |
| <b>Bill</b> performance schema<br>phpmyadmin     | ↑ Check all<br>With selected:<br>$\checkmark$                                                                                                    |               |
| <b>B-R</b> test                                  | <b>A</b> Print 属 Data dictionary                                                                                                    |               |
|                                                  | <b>Q</b> Create table                                                                                                    |               |
|                                                  |                                                                                                    |               |
|                                                  | Number of columns: 4<br>Name:                                                                                                    |               |
|                                                  |                                                                                                    | $\mathsf{Go}$ |
|                                                  |                                                                                                    | в             |
|                                                  |                                                                                                    |               |
|                                                  |                                                                                                    |               |
|                                                  |                                                                                                    |               |

**Gambar 4.28** Tampilan Data di *Database*

Adapun tampilan data pada tiap tabel adalah sebagai berikut :

1. Tabel Dimensi Jenis Kejahatan

Tampilan data yang ada di tabel dimensi jenis kejahatan adalah seperti pada Gambar 4.29.

| G<br>$\leftarrow$ $\rightarrow$                  | 10 localhost/phpmyadmin/sql.php?db=pentaho&table=dim_jeniskejahatan&pos=0                                                        | ⊕<br>$\tau_{\rm eff}^{\rm th}$<br>$\vec{10}$<br>画<br>                         |
|--------------------------------------------------|----------------------------------------------------------------------------------------------------|-------------------------------------------------------------------------------|
| phpMyAdmin                                       | T TServer. 127.0.0.1 » Database pentaho » E Table dim jeniskejahatan                                                             | $8 - 7$                                                                       |
| $\triangle$ all $\circ$ $\circ$ $\circ$ $\circ$  | Browse & Structure El SQL 4, Search 3-i Insert = Export = Import = Privileges & Operations 3 Tracking 3: Triggers                |                                                                               |
| Recent Favorites<br>$\infty$                     | Showing rows 0 - 3 (4 total, Query took 0.0008 seconds.)                                                                         |                                                                               |
| $ \ddot{\text{o}}$ New                           | SELECT * FROM "dim_jeniskejahatan"                                                                                               |                                                                               |
| if information schema<br>(BH) mysql              |                                                                                                    | Profiling [Edit inline] [Edit ] [Explain SQL ] [ Create PHP code ] [ Refresh] |
| <b>E-iii</b> pentaho<br><b>B</b> New             | Show all   Number of rows: 25 v<br>Sort by key: None<br>Filter rows: Search this table<br>$\checkmark$                           |                                                                               |
| el v dim jeniskojahatan<br><b>B-34</b> dim tahun | + Options                                                                                                    |                                                                               |
| <b>IBI Jri dim_wilayah</b>                       | $\leftarrow$ T $\rightarrow$<br>v idjeniskejahatan jeniskejahatan<br>Edit Si Copy @ Delete<br>1 KEJAHATAN BERIMPLIKASI KONTUENSI |                                                                               |
| <b>B-14</b> fact kasus<br>Derformance schema     | C PEdit Bi Copy @ Delete<br>2 KEJAHATAN KONVENSIONAL                                                                             |                                                                               |
| phpmyadmin                                       | 3 KEJAHATAN THOP KEKAYAAN NEG<br>Edit Si Copy @ Delete                                                                           |                                                                               |
| <b>Bi-iii</b> test                               | C PEdit Si Copy @ Doloto<br>4 KEJAHATAN TRANS NASIONAL                                                                           |                                                                               |
|                                                  | <sup>+</sup> Check all With selected: <b>/</b> Edit<br><b>Se Copy</b> @ Delete <b>EL Export</b>                                  |                                                                               |
|                                                  | Show all Number of rows: 25 v<br>Sort by key: None<br>Filter rows: Search this table<br>$\checkmark$                             |                                                                               |
|                                                  | Query results operations                                                                                                    |                                                                               |
|                                                  | Copy to clipboard<br>Export & Display chart & Create view                                                                        |                                                                               |
|                                                  | <b>Bookmark this SQL query</b>                                                                                                   |                                                                               |
|                                                  | Let every user access this bookmark<br>Label:                                                                                    |                                                                               |
|                                                  |                                                                                                    |                                                                               |
|                                                  |                                                                                                    | Bookmark this SQL query                                                       |

**Gambar 4.29** Tampilan Data pada Tabel Dimensi Jenis Kejahatan di *Database*

2. Tabel Dimensi Wilayah

Tampilan data yang ada di tabel dimensi wilayah adalah seperti pada Gambar 4.30.

|                                | C C Server 127.0.0.1 > Batabase: pentabo > C Table: dim wilayah                                                    |                                                                                 |  |  |
|--------------------------------|----------------------------------------------------------------------------------------------------|---------------------------------------------------------------------------------|--|--|
| phpMyAdmin                     |                                                                                                    |                                                                                 |  |  |
| $A$ alo $0$ o e                | Browse J Structure B SQL & Search 34 Insert is Export in Import #1 Privileges & Operations 30 Tracking 20 Triggers |                                                                                 |  |  |
| Recent Favorites<br>$\infty$   | Showing rows 0 - 11 (12 total, Query took 0.0008 seconds.)                                                         |                                                                                 |  |  |
|                                | SELECT * FROM "dim_uilayah"                                                                                        |                                                                                 |  |  |
| <b>B</b> -B information_schema |                                                                                                    | Profiling [Edit inline] [ Edit ] [ Explain SQL ] [ Create PHP code ] [ Refresh] |  |  |
| <b>E-a</b> pentaho             |                                                                                                    |                                                                                 |  |  |
| New                            | Show all   Number of rows: 25 v<br>None<br>$\checkmark$<br>Filter rows: Search this table<br>Sort by key:          |                                                                                 |  |  |
| <b>B-34</b> dim jeniskejahatan |                                                                                                    |                                                                                 |  |  |
| <b>B-34</b> dm_tahun           | + Options                                                                                                    |                                                                                 |  |  |
| the dm_wlayah                  | $-T \rightarrow$<br>v idwilayah wilayah                                                                            |                                                                                 |  |  |
| <b>B-34</b> fact_kasus         | Edit 3-4 Copy @ Delete<br>1 Bahuga                                                                                 |                                                                                 |  |  |
| GI-B performance_schema        | C & Edit 34 Copy @ Delete<br>2 Banjit                                                                              |                                                                                 |  |  |
| <b>B</b> - phpmyadmin          | Edit 3-i Copy @ Delete<br>3 Datu                                                                                   |                                                                                 |  |  |
|                                | Copy @ Delete<br>4 G Labuhan                                                                                       |                                                                                 |  |  |
|                                | Edit Si Copy @ Delete<br>5 Kasui                                                                                   |                                                                                 |  |  |
|                                | □ / Edit } i Copy ● Delete<br>6 Neg Batin                                                                          |                                                                                 |  |  |
|                                | Edit 3-i Copy @ Delete<br>7 Neg Besar                                                                              |                                                                                 |  |  |
|                                | □ / Edit 3-i Copy @ Delete<br>8 P Ratu                                                                             |                                                                                 |  |  |
|                                | Edit 3-i Copy @ Delete<br>9 Polies                                                                                 |                                                                                 |  |  |
|                                | □ <b>/</b> Edit } i Copy ● Delete<br>10 RBT                                                                        |                                                                                 |  |  |
|                                | Edit 3-i Copy @ Delete<br>11 Umpu                                                                                  |                                                                                 |  |  |
|                                | □ / Edit 3= Copy @ Delete<br>12 W Tuba                                                                             |                                                                                 |  |  |
|                                | <sup>+</sup> Check all With selected: / Edit<br>$\frac{1}{2}$ Copy<br><b>O</b> Delate<br><b>Export</b>             |                                                                                 |  |  |
|                                | Show all   Number of rows: 25 v Filter rows: Search this table<br>Sort by key: None<br>$\checkmark$                |                                                                                 |  |  |
|                                | Query results operations                                                                                           |                                                                                 |  |  |
|                                | Print 54 Copy to clipboard<br>Export Bobplay chart B Create view                                                   |                                                                                 |  |  |

**Gambar 4.30** Tampilan Data pada Tabel Dimensi Wilayah di *Database*

3. Tabel Dimensi Tahun

Tampilan data yang ada di tabel dimensi tahun adalah seperti pada Gambar 4.31.

| phpMyAdmin                                          | 春天<br>■ Server: 127 0 0 1 » ■ Database: pentaho » ■ Table: dim_tahun                                                       |
|-----------------------------------------------------|----------------------------------------------------------------------------------------------------|
| ☆日 ◎ ◎ ◎ ◎                                          | SQL 4, Search 3 insert = Export = Import all Privileges & Operations<br>Browse Keructure<br><b>Tracking</b><br>38 Triggers |
| Recent Favorites<br>60                              | Showing rows 0 - 5 (6 total, Query took 0.0008 seconds.)                                                                   |
| $\Box$ New<br>information schema                    | SELECT * FROM "dim tahun"                                                                                                  |
| <b>E</b> mysql                                      | Frofiling [Edit inline] [Edit ] [Explain SQL] [ Create PHP code ] [ Refresh]                                               |
| <b>EHII</b> pentaho<br>$\overline{\phantom{a}}$ New | Show all   Number of rows:   25 $\vee$<br>Search this table<br>None<br>Filter rows:<br>Sort by key:<br>$\checkmark$        |
| dim jeniskejahatan<br>$+$ dim_tahun                 | + Options                                                                                                    |
| dim_wilayah<br><b>E-</b> fact_kasus                 | $\leftarrow$ T $\rightarrow$<br>tahun<br>Edit 3: Copy @ Delete 2015                                                        |
| Derformance schema                                  | Edit 3: Copy O Delete 2016                                                                                                 |
| phpmyadmin<br><b>E</b> -a test                      | Edit Si Copy @ Delete 2017                                                                                                 |
|                                                     | □ PEdit T: Copy ● Delete 2018<br>Edit Si Copy @ Delete 2019                                                                |
|                                                     | Edit 3: Copy @ Delete 2020                                                                                                 |
|                                                     | $\uparrow$ Check all<br>With selected: P Edit<br>Export<br><b>Be</b> Copy<br><b>O</b> Delete                               |
|                                                     | Show all   Number of rows:   25 \<br>Search this table<br>None<br>Filter rows:<br>Sort by key:<br>$\checkmark$             |

**Gambar 4.31** Tampilan Data pada Tabel Dimensi Tahun di *Database*

4. Tabel Fakta Kasus

Tampilan data yang ada di tabel fakta kasus adalah seperti pada Gambar 4.32.

| C<br>$\leftarrow$<br>$\rightarrow$ | © localhost/phpmyadmin/sql.php?server=1&db=pentaho&table=fact_kasus&pos=0 |                |          |          |              |              |          |                     |                                                                                                    |           |            |          |              |                      |          |              |                 |          |                                                                 |          |                |                |          | 谄                         | ☆            | ₲          | 且                    |
|------------------------------------|---------------------------------------------------------------------------|----------------|----------|----------|--------------|--------------|----------|---------------------|----------------------------------------------------------------------------------------------------|-----------|------------|----------|--------------|----------------------|----------|--------------|-----------------|----------|-----------------------------------------------------------------|----------|----------------|----------------|----------|---------------------------|--------------|------------|----------------------|
| phpMyAdmin                         | El el Server. 127.0.0.1 » In Database pentaho » In Table. fact. kasas     |                |          |          |              |              |          |                     |                                                                                                    |           |            |          |              |                      |          |              |                 |          |                                                                 |          |                |                |          |                           |              |            | 6 x                  |
| 0.400000                           | <b>Browse</b>                                                             |                |          |          |              |              |          |                     | > Structure   SQL < Search 34 Insert = Export = Import = Privileges > Operations > Tracking 36 Triggers |           |            |          |              |                      |          |              |                 |          |                                                                 |          |                |                |          |                           |              |            |                      |
| Recent Favorites                   | kasus.                                                                    | janitp         | janoto   | febjtp   |              |              |          |                     | febptp maritp marptp aprilito apriloto meijtp meioto                                                    |           |            | junito   | junptp       | julitp               | julptp   |              | agstjtp agstptp |          | septitp septptp oktitp oktptp novitp novptp desitp desptp tahun |          |                |                |          |                           |              |            | <b>idjenis</b>       |
| $\omega$                           | <b>CURAS</b>                                                              |                |          |          |              |              |          | $\alpha$            | $\theta$                                                                                                | c         | $\Omega$   | n        |              | $\theta$             |          | n            |                 |          |                                                                 |          |                |                |          |                           | $\circ$      | 2020       |                      |
| $-6$ New                           | <b>CURAS</b>                                                              |                |          | $\sim$   |              |              |          | $\sqrt{2}$          | $\Omega$                                                                                                |           | $\sqrt{2}$ | $\Omega$ |              | $\sqrt{2}$           |          |              |                 |          |                                                                 |          |                | $\overline{a}$ |          |                           |              | 0 2020     |                      |
| il-il information schema           | <b>CURAS</b>                                                              |                |          |          |              |              |          | n                   | c                                                                                                    |           |            |          |              |                      |          |              |                 |          |                                                                 |          |                |                |          |                           | $\circ$      | 2020       |                      |
| + mysql                            | <b>CURAS</b>                                                              | $\mathbb{R}$   |          |          |              |              |          |                     | $\sqrt{2}$                                                                                              |           |            |          |              |                      |          |              |                 |          |                                                                 |          |                |                |          |                           |              | 0 2020     |                      |
| <b>EHIL</b> pentaho                | <b>CURAS</b>                                                              |                |          |          |              |              |          | n                   | n                                                                                                    |           |            |          |              |                      |          |              |                 |          |                                                                 |          |                |                |          |                           | $\circ$      | 2020       |                      |
| <b>B</b> New                       | <b>CURAS</b>                                                              |                |          |          |              |              |          | $\Omega$            |                                                                                                    |           |            |          |              |                      |          |              |                 |          |                                                                 |          |                |                |          |                           |              | 0 2020     |                      |
| The dim joniskojahatan             | <b>CURAS</b>                                                              | $\Omega$       |          | $\Omega$ |              |              |          | $\Omega$            | $\Omega$                                                                                                |           | $\Omega$   | n        |              |                      |          |              |                 |          |                                                                 |          |                | n              | $\Omega$ |                           |              | $0 - 2020$ |                      |
| E-M dim tahun                      | <b>CURAT</b>                                                              | $\overline{A}$ |          |          |              |              |          |                     |                                                                                                    |           |            |          |              |                      |          |              |                 |          |                                                                 |          |                |                |          |                           |              | 0 2020     |                      |
| <b>Eric dim wilayah</b>            | <b>CURAT</b>                                                              | $\circ$        |          | 4        | э            |              |          | $\overline{2}$      |                                                                                                    | з         |            | n        |              | n                    |          | n            |                 |          |                                                                 | n        | $\theta$       | o              | $\Omega$ |                           |              | 0 2020     |                      |
| <b>O- in fact kasus</b>            | <b>CURAT</b>                                                              |                |          |          |              |              |          |                     |                                                                                                    |           |            |          |              |                      |          |              |                 |          |                                                                 |          |                |                |          |                           | $\circ$      | 2020       |                      |
| il-il performance schema           | <b>CURAT</b>                                                              | $\Omega$       |          |          |              |              |          |                     |                                                                                                    |           |            |          |              | $\Omega$             |          |              |                 |          |                                                                 |          |                |                | $\Omega$ |                           |              | 0 2020     |                      |
|                                    | <b>CURAT</b>                                                              |                |          |          |              |              |          |                     |                                                                                                    |           |            |          |              |                      |          |              |                 |          |                                                                 |          |                |                |          |                           | $\circ$      | 2020       |                      |
| di phpmyadmin                      | <b>CURAT</b>                                                              | $\mathcal{A}$  |          |          |              |              |          | $\Omega$            | ¢                                                                                                    |           |            |          |              | $\Omega$             |          |              |                 |          |                                                                 |          |                |                |          |                           |              | 0 2020     |                      |
| <b>Bill</b> test                   | <b>CURAT</b>                                                              |                |          |          |              |              |          |                     |                                                                                                    |           |            |          |              |                      |          |              |                 |          |                                                                 |          |                |                |          |                           | $\mathbf{0}$ | 2020       |                      |
|                                    | <b>CURAT</b>                                                              | $\mathbf{A}$   |          |          |              |              |          |                     | ċ                                                                                                    |           |            |          |              |                      |          |              |                 |          |                                                                 |          |                |                |          |                           | $\circ$      | 2020       |                      |
|                                    | <b>CURAT</b>                                                              |                |          |          |              |              |          |                     |                                                                                                    |           |            |          |              |                      |          |              |                 |          |                                                                 |          |                |                |          |                           |              | 0 2020     |                      |
|                                    | <b>CURAT</b>                                                              | $\overline{2}$ |          | n        |              |              |          | $\Omega$            | $\Omega$                                                                                                |           |            |          |              | n                    |          |              |                 |          |                                                                 |          |                |                |          |                           | $\circ$      | 2020       |                      |
|                                    | <b>CURAT</b>                                                              |                |          |          |              |              |          |                     |                                                                                                    |           |            |          |              |                      |          |              |                 |          |                                                                 |          |                |                |          |                           |              | 0 2020     |                      |
|                                    | <b>CURAT</b>                                                              | $\mathbf{r}$   |          |          |              |              |          | $\Omega$            | $\theta$                                                                                                |           |            | $\Omega$ |              |                      |          |              |                 |          |                                                                 |          |                |                |          |                           | $\circ$      | 2020       |                      |
|                                    | <b>CYBER CRIME</b>                                                        |                |          |          |              |              |          |                     |                                                                                                    |           |            |          |              |                      |          |              |                 |          |                                                                 |          |                |                |          |                           |              | 0 2020     |                      |
|                                    | <b>CYBER CRIME</b>                                                        |                |          |          |              |              |          | n                   |                                                                                                    |           |            |          |              |                      |          |              |                 |          |                                                                 |          |                |                |          |                           | $\circ$      | 2020       |                      |
|                                    | <b>CYBER CRIME</b>                                                        |                |          |          |              |              |          |                     |                                                                                                    |           |            |          |              |                      |          |              |                 |          |                                                                 |          |                |                |          |                           |              | 0 2020     |                      |
|                                    | <b>CYBER CRIME</b>                                                        | $\sqrt{2}$     |          |          |              |              |          | $\Omega$            | f                                                                                                    |           |            |          |              |                      |          |              |                 |          |                                                                 |          |                |                |          |                           | $^{\circ}$   | 2020       |                      |
|                                    | <b>CYBER CRIME</b>                                                        |                |          |          |              |              |          |                     |                                                                                                    |           |            |          |              |                      |          |              |                 |          |                                                                 |          |                |                |          |                           |              | 0 2020     |                      |
|                                    | <b>CYBER CRIME</b>                                                        | $\Omega$       |          | $\Omega$ |              |              |          | $\Omega$            | $\Omega$                                                                                                |           | $\alpha$   | $\Omega$ |              |                      |          |              |                 |          |                                                                 |          |                | n              | $\Omega$ |                           | $\circ$      | 2020       |                      |
|                                    | <b>CYBER CRIME</b>                                                        |                |          |          |              |              |          |                     |                                                                                                    |           |            |          |              |                      |          |              |                 |          |                                                                 |          |                |                |          |                           | $\Omega$     | 2020       |                      |
|                                    | <b>CYBER CRIME</b>                                                        | $\circ$        | $\circ$  | $\theta$ | $\Omega$     | $\circ$      | $\circ$  | $\theta$            | $\mathbf{0}$                                                                                            | $\theta$  | $\circ$    | $\Omega$ | $\mathbf{0}$ | $\theta$             |          | $\theta$     | $\sim$          | $\circ$  | $\sim$                                                          | $\circ$  | $\theta$       | $\theta$       | $\Omega$ | $\bullet$                 |              | 0.2020     |                      |
|                                    | kasus                                                                     | jangp          | janptp   | febito   | feboto       | marito       | marpto   | aprilito            | apriloto                                                                                                | meilto    | meiptp     | junitp   | junptp       | julitp               | iuloto   | agstitp      | agstptp         | septitp  | septptp                                                         | oktitp   | oktoto         | novitp         | novoto   | desjtp desptp tahun       |              |            | idjenisl<br>$\sim 1$ |
|                                    | <b>CYBER CRIME</b>                                                        | $\mathbf{r}$   |          | $\Omega$ |              | n            |          | $\Omega$            | $\theta$                                                                                                | n         |            | $\Omega$ |              | $\Omega$             |          | n            |                 | n        |                                                                 |          |                |                |          |                           | $\circ$      | 2020       |                      |
|                                    | <b>CYBER CRIME</b>                                                        |                |          |          |              |              |          |                     |                                                                                                    |           |            |          |              |                      |          |              |                 |          |                                                                 |          |                |                |          |                           | $\circ$      | 2020       |                      |
|                                    | <b>CYBER CRIME</b>                                                        | $\mathbf{r}$   |          | $\theta$ |              | n            | $\theta$ | $\ddot{\mathbf{0}}$ | $\theta$                                                                                                | o         | $\theta$   | $\theta$ | n            | $\theta$             |          | $\theta$     |                 | ň        |                                                                 |          | ß              | o              | $\Omega$ |                           | $\circ$      | 2020       |                      |
|                                    | <b>CYBER CRIME</b>                                                        | $\mathbb{D}$   | $\Omega$ | $\theta$ | $\Omega$     | $\sim$       | ×        | $\circ$             | $\circ$                                                                                                 | $\bullet$ | $\Omega$   | $\Omega$ | $\Box$       | $\sqrt{2}$           |          | $\sim$       |                 | $\sim$   |                                                                 |          | $\mathfrak{a}$ | $\Omega$       | $\Omega$ | $\bullet$                 |              | 0 2020     |                      |
|                                    | DAGANG<br><b>WANITA/ANAK</b>                                              | $\mathbf{D}$   | $\Omega$ | $\circ$  | $\Omega$     | $\mathbf{D}$ | o        | $\circ$             | $\circ$                                                                                                 | $\alpha$  | $\circ$    | $\Omega$ | $\circ$      | $\circ$              | n        | $\theta$     | $\Omega$        | $\Omega$ | $\circ$                                                         | $\theta$ | $\theta$       | o              | $\circ$  | $\circ$                   |              | 0 2020     |                      |
|                                    | <b>DAGANG</b><br><b>WANITA/ANAK</b>                                       | $\Omega$       | $\Omega$ | $\circ$  | $\mathbf{0}$ | $\circ$      | $\Omega$ | $\theta$            | $\Omega$                                                                                                | $\alpha$  | $\Omega$   | $\Omega$ | $\Omega$     | $\Omega$             | $\Omega$ | $\theta$     | $\Omega$        | $\circ$  | $\Omega$                                                        | $\circ$  | $\theta$       | $\Omega$       | $\circ$  | $\Omega$                  |              | 0 2020     |                      |
|                                    | DAGANG<br><b>WANITA/ANAK</b>                                              | $\mathbf{0}$   | $\Omega$ | $\theta$ | $\theta$     | $\circ$      | $\theta$ | $\circ$             | $\circ$                                                                                                 | $\theta$  | $\circ$    | $\theta$ | $\circ$      | $\ddot{\phantom{0}}$ | $\Omega$ | $\theta$     | $\circ$         | $\Omega$ | $\circ$                                                         | $\circ$  | $\theta$       |                | Goto     | electivate Windows e 2020 |              |            |                      |
|                                    | DAGANG<br>Console AK                                                      | $\mathbb{O}$   | $\Omega$ | $\circ$  | $\mathbf{0}$ | $\circ$      | $\Omega$ | $\Omega$            | $\Omega$                                                                                                | $\circ$   | $\Omega$   | $\Omega$ | $\mathbb{O}$ | $\Omega$             | $\Omega$ | $\mathbf{0}$ | $\circ$         | $\circ$  | $\circ$                                                         | $\circ$  | $\mathbf{0}$   | $\Omega$       | $\Omega$ | $\Omega$                  |              | 0 2020     |                      |

**Gambar 4.32** Tampilan Data pada Tabel Fakta Kasus di *Database*

Adapun tampilan *schema/designer* tabel yang ada dalam *database* adalah seperti pada Gambar 4.33.

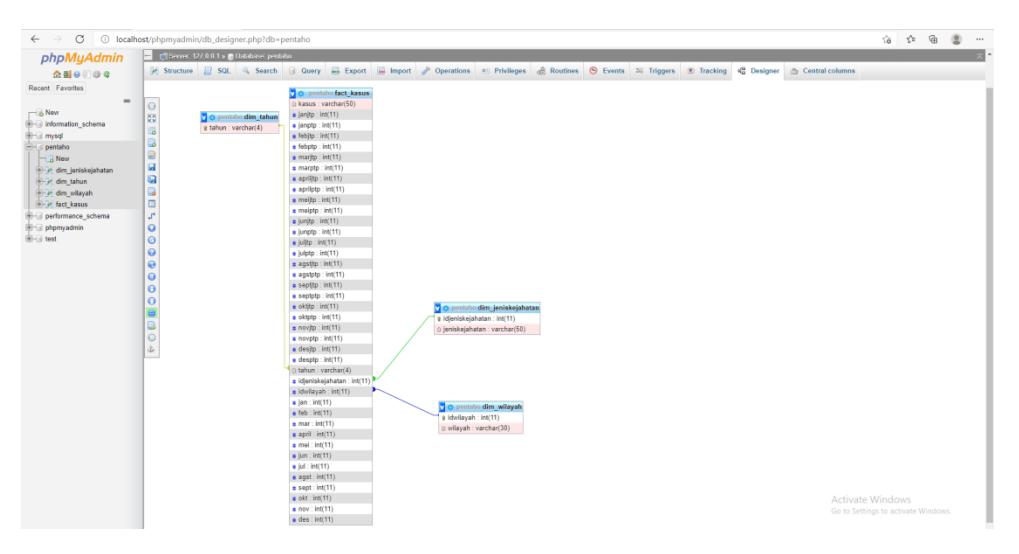

**Gambar 4.33** Tampilan *Schema/Designer* Tabel di *Database*

# **4.3.4 OLAP**

Aplikasi yang digunakan dalam pembuatan OLAP adalah BI Server Pentaho dengan *double klik start-pentaho.bat* --> muncul jendela *command prompt pentaho server*. Setelah itu buka *browser* dan ketik *localhost:8080/pentaho* maka muncul jendela BI server. Setelah jendela BI server terbuka, maka tahap selanjutnya adalah *login* menggunakan *user* admin. Tahapan-tahapan dalam pembuatan OLAP adalah sebagai berikut :

*a. Manage Data Sources*

Sebelum memasuki tahap CDE Dashboard, langkah pertama yang dilakukan adalah membuat koneksi dengan *database* yang telah dibuat dalam pengolahan data pada Pentaho Data *Intergration*. Tahap membuka jendela manage data source adalah pilih *file-manage data source*. Berikutnya sistem menampilkan jendela manage data source seperti pada Gambar 4.34.

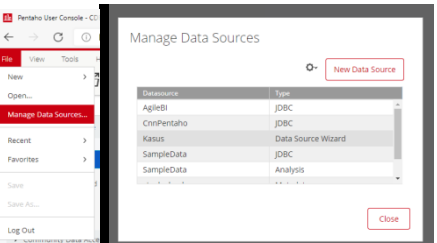

**Gambar 4.34** Tampilan Jendela *Manage Data Sources*

Setelah jendela *manage data sources* terbuka, langkah selanjutnya dengan membuat koneksi beru dengan cara masuk ke jendela *setting* terlihat pada Gambar 4.35, kemudian isi data sesuai dengan *database* yang telah dibuat sebelumnya. Data connection disini diberi nama **CnnPentaho** (nama sesuai selera). Untuk memastikan *database* terkoneksi, tekan **test**.

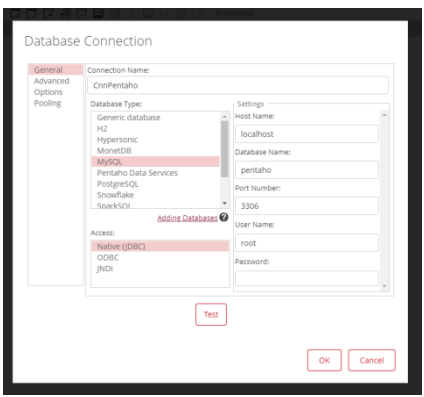

**Gambar 4.35** Tampilan Jendela *Database Connection*

Setelah terlihat *datasource* **CnnPentaho** dengan *type* **JDBC**, maka selanjutnya adalah membuat *data source wizard* dengan cara menekan tombol *new data source* dan sistem menampilkan jendela *data source wizard* seperti pada Gambar 4.36.

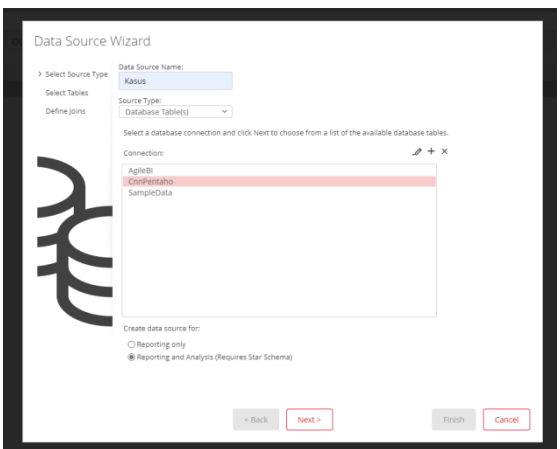

**Gambar 4.36** Tampilan Jendela *Data Source Wizard*

Pada *data source name* diisi dengan Kasus, *connection* pilih CnnPentaho, kemudian pilih *reporting and analysis (requires star schema), next.* Data pada kolom *available tables* dipindah ke kolom *selected tables*, pada *fact table* diisi "pentaho", "fact\_kasus), **next** terlihat seperti pada Gambar 4.37.

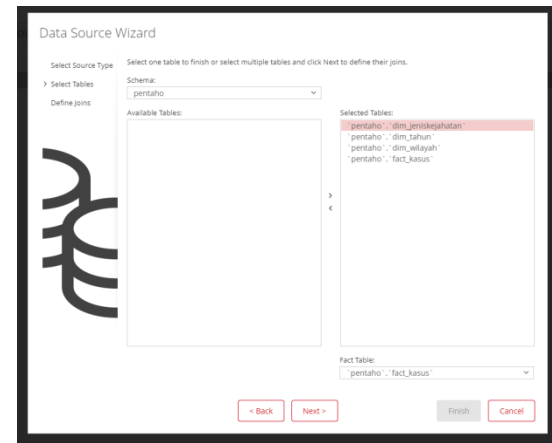

**Gambar 4.37** Tampilan Jendela *Data Source Wizard Tables*

Langkah selanjutnya adalah join semua tabel yang ada pada *database* pentaho. Pada *left table* **"pentaho , fact\_kasus"** dipilih **idjeniskejahatan** dan *right table* **"pentaho, dim\_jeniskejahatan"** dipilih **idjeniskejahatan** kemudian *create join*. Setelah di *join*, maka akan muncul tulisan hasil *join* di kolom *join*. Pada *left table* **"pentaho , fact\_kasus"** dipilih **idwilayah** dan *right table* **"pentaho, dim\_wilayah"** dipilih **idwilayah** kemudian *create join***.** Pada *left table* **"pentaho , fact\_kasus"** dipilih **tahun** dan *right table* **"pentaho, dim\_tahun"** dipilih **tahun** kemudian *create join* kemudian *finish.* Hasil dari *join* adalah seperti pada Gambar 4.38**.**

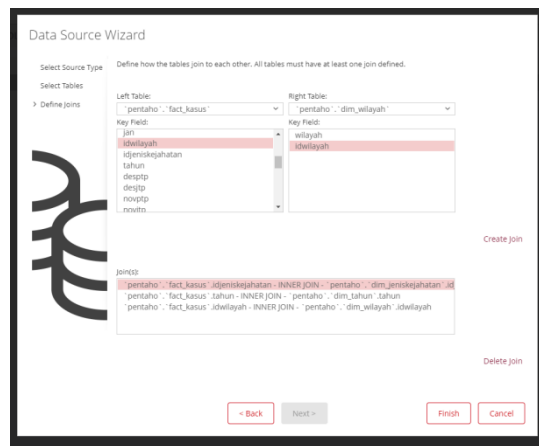

**Gambar 4.38** Tampilan Jendela *Data Source Wizard Join Table*

Setelah *finish*, maka akan muncul jendela yang terdapat isi *datasource* **Kasus** dengan *type data source wizard* seperti pada Gambar 4.39.

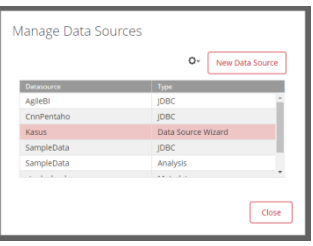

**Gambar 4.39** Tampilan Jendela Koneksi *Data Source Wizard*

#### *b. CDE Dashboard*

Setelah koneksi selesai dibuat, langkah selanjutnya adalah mendesain *template* pada *CDE dashboard* dengan cara *file-new-CDE dashboard* seperti pada Gambar 4.40.

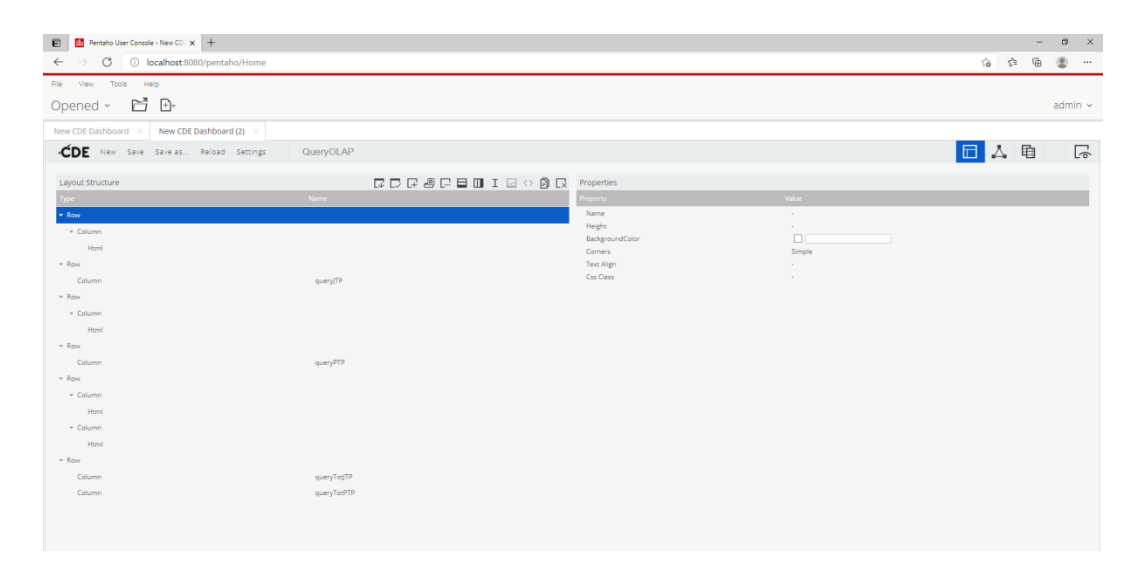

**Gambar 4.40** Tampilan Jendela CDE *Dashboard Layout Panel*

Setelah *layout panel* dibuat, maka langkah selanjutnya adalah membuka *datasource panel*, pilih *wizard* --> *OLAP chart wizard*. Kemudian pada *catalog* diisi dengan **kasus**, *cube* otomatis akan terisi kasus, *name* diisi dengan *dataJTP* (penamaan sesuai selera) karena data yang akan ditampilkan adalah data jumlah kasus JTP per wilayah berdasarkan tahun, *html object* diisi dengan *queryJTP* (*row layout panel* yang telah dibuat sebelumnya) seperti pada Gambar 4.41.

| <b>OLAP Wizard</b>                                                          |               |                               | OK                             | Cancel         |
|-----------------------------------------------------------------------------|---------------|-------------------------------|--------------------------------|----------------|
| Catalog<br>Kasus<br>$\mathbf v$                                             | Cube<br>Kasus | Name<br>Data_JTP<br>$\forall$ | <b>Html Object</b><br>queryJTP |                |
| <b>Dimensions</b><br>$+$<br><b>Measures</b><br>$+$<br><b>Filters</b><br>$+$ | Preview Area  | Chart Type Bar Chart          | v Top Count Select             | $\sqrt{C}$     |
|                                                                             | Rows          |                               |                                | $\mathbb{C}^x$ |
|                                                                             | Columns       |                               |                                | e,             |
|                                                                             | Filters       |                               |                                | e              |

**Gambar 4.41** Tampilan Jendela *OLAP Wizard*

Seletah itu data OLAP yang akan ditampilkan pada penelitian ini adalah *bar chart* data jumlah kasus JTP per wilayah berdasarkan tahun. Oleh karena itu, maka pada *dimensions* pilih **wilayah** dan geret ke dalam kolom *row*. Kemudian pada *measures* pilih **jtp dan tahun** dan geret ke dalam tabel *columns*. Pada *chart type* pilih *bar chart* dan sistem menampilkan data jumlah kasus seperti pada Gambar 4.42.

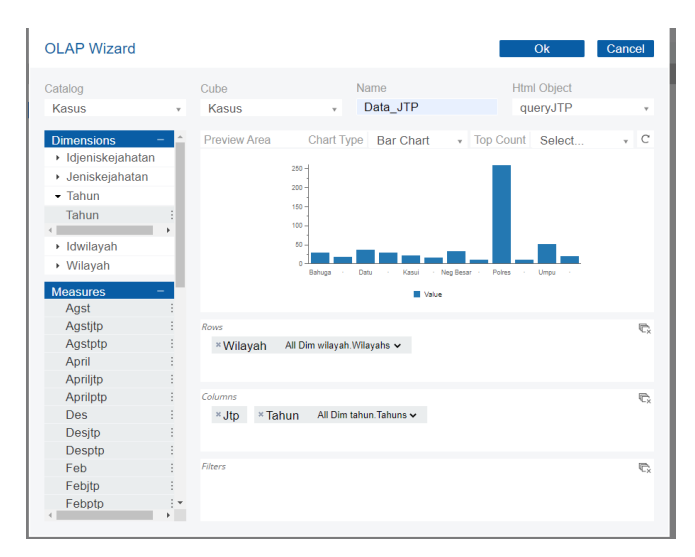

**Gambar 4.42** Tampilan Jendela OLAP *Bar Chart* Kasus JTP Tiap Wilayah Berdasarkan Tahun

Untuk menampilkan data tabel kasus kejahatan, maka pada *query* yang ada di dalam wilayah pada *datasource panel* diisi dengan *script* : **SELECT \* FROM dim\_wilayah.** Sedangkan pada *query* yang ada di dalam kasus pada *datasource panel* diisi dengan *script* :

```
SELECT tahun, kasus, jtp, ptp FROM fact_kasus 
WHERE idwilayah = ${pWilayah}
```
Adapun hasil keseluruhan dari data jumlah kasus per bulan adalah seperti pada gambar-gambar di bawah ini.

| <b>D</b> Rentaho User Console - New CD X +         |                                    |                                |                                  |                         |    |       | $\sigma$<br>$\mathbb{R}^n$ |
|----------------------------------------------------|------------------------------------|--------------------------------|----------------------------------|-------------------------|----|-------|----------------------------|
| G<br>O localhost:8080/pentaho/Home<br>$\leftarrow$ |                                    |                                |                                  |                         |    | 宿 空 亩 | $\circledcirc$<br>         |
| File View<br>Tools Help                            |                                    |                                |                                  |                         |    |       |                            |
| ri b<br>Opened ~                                   |                                    |                                |                                  |                         |    |       | $admin$ $\sim$             |
| New CDE Dashboard (2) ×<br>New CDE Dashboard >     |                                    |                                |                                  |                         |    |       |                            |
| CDE New Save Save as Reload Settings               | QueryOLAP*                         |                                |                                  |                         | 日ム | 电     | い                          |
| · Wizards                                          | Datasources                        | 山中国民                           | Properties                       |                         |    |       |                            |
| OLAP Selector Wizard                               | Type                               | Name                           | Property                         | Value                   |    |       |                            |
| OLAP Chart Wizard                                  | $=$ Group<br>mdx over mondrianindi | <b>MDX Queries</b>             | Name<br>Access Level             | Data_JTPQuery<br>Public |    |       |                            |
| Saiku OLAP Wizard                                  | mdx over mondrianindi              | Data_JTPQuery<br>Data_PTPQuery | Jndi                             | ConPentaho              |    |       |                            |
|                                                    | mdx over mondrianindi              | TotalJTPQuery                  | Mondrian schema                  | Kasus                   |    |       |                            |
| Community Data Access                              | mdx over mondrianjndi              | TotalPTPQuery                  | Query                            | select NON EMPTY((D ()  |    |       | $\boxed{\phantom{1}}$      |
| > Legacy Datasources                               |                                    |                                | Parameters<br><b>Banded Mode</b> | $\Box$                  |    |       |                            |
| > NoSOL Datasources                                |                                    |                                | Calculated Columns               | Compact<br>$\Box$       |    |       |                            |
| DATASERVICES Queries                               |                                    |                                | Columns                          | $\Box$                  |    |       |                            |
|                                                    |                                    |                                | <b>Output Columns</b>            | $\Box$                  |    |       |                            |
| > MDX Queries                                      |                                    |                                | Output Mode<br>Cache Keys        | Include                 |    |       |                            |
| DIAP4I Queries                                     |                                    |                                | Cache Duration                   | $\Box$<br>3600          |    |       |                            |
| Compound Queries                                   |                                    |                                | Cache                            | True                    |    |       |                            |
| > SCRIPTING Queries                                |                                    |                                |                                  |                         |    |       |                            |
| > KETTLE Queries                                   |                                    |                                |                                  |                         |    |       |                            |
| » MQL Queries                                      |                                    |                                |                                  |                         |    |       |                            |
| > SQL Queries                                      |                                    |                                |                                  |                         |    |       |                            |
| > XPATH Queries                                    |                                    |                                |                                  |                         |    |       |                            |

**Gambar 4.43** Tampilan Jendela *Datasource Panel*

Gambar 4.43 menunjukkan item-item *data source* dari data *source panel* yang dibuat menggunakan *wizard*. Pada saat panel wizard muncul, hal yang harus diisi adalah nama data source, jndi, dan schema. Jika dibutuhkan konfigurasi data source dapat dirubah pada panel properti sebelah kanan.

| > Parameters            | Components           |                     | 古军自民               | Properties / Advanced Properties |                                        |  |
|-------------------------|----------------------|---------------------|--------------------|----------------------------------|----------------------------------------|--|
| > Selects               | Type                 | Name :              | Property:          |                                  | Value                                  |  |
|                         | $\sqrt{r}$ Group     | Charts              | Name               |                                  | JumlahKasusPTPChart                    |  |
| > Standard              | <b>CCC Bar Chart</b> | JumlahKasusPTPChart | Title              |                                  | Jumlah Kasus PTP                       |  |
| Charts                  | <b>CCC Bar Chart</b> | JumlahKasus/TPChart | Listeners          |                                  | $\begin{array}{c} 0 \\ 0 \end{array}$  |  |
|                         | CCC Pie Chart        | JanuariChart        | Parameters         |                                  | $\begin{array}{c} \square \end{array}$ |  |
| Dthers                  | CCC Pie Chart        | FebuariChart        | Datasource         |                                  | JumlahKasusPTPQuery                    |  |
| » Legacy                | CCC Pie Chart        | MaretChart          | Height             |                                  | 300                                    |  |
|                         | CCC Pie Chart        | AprilChart          | Width              |                                  | 400                                    |  |
| > Scripts               | CCC Pie Chart        | MeiChart            | HtmlObject         |                                  | jumlahptp                              |  |
| Community Contributions | CCC Pie Chart        | <b>JuniChart</b>    |                    | <b>Base Axis Title</b>           | $\sim$                                 |  |
|                         | CCC Pie Chart        | JuliChart           | Clickable          |                                  | False                                  |  |
|                         | CCC Pie Chart        | AgustusChart        | Click Action       |                                  |                                        |  |
|                         | CCC Pie Chart        | SeptemberChart      |                    | Compatibility Version            | $\overline{3}$                         |  |
|                         | CCC Pie Chart        | OktoberChart        |                    | Crosstab Mode                    | True                                   |  |
|                         | CCC Line Chart       | NovemberChart       | Legend             |                                  | $\sim$                                 |  |
|                         | CCC Line Chart       | DesemberChart       |                    | Ortho Axis Title                 | $\sim$                                 |  |
|                         |                      |                     |                    | Series In Rows                   | False                                  |  |
|                         |                      |                     | <b>Time Series</b> |                                  | False                                  |  |
|                         |                      |                     |                    | Time Series Format               | %Y-Nm-Nd                               |  |

**Gambar 4.44** Tampilan Jendela *Components Panel*

Gambar 4.44 menunjukkan komponen *chart* berupa *bar chart, pie chart*, dan *line chart*. Seperti halnya pada *data source*, konfogurasi komponen dapat dilakukan pada panel properti sebelah kanan. Komponen *chart* yang ditampilkan berupa data kasus kejahatan beserta jumlah kasus jtp dan ptp.

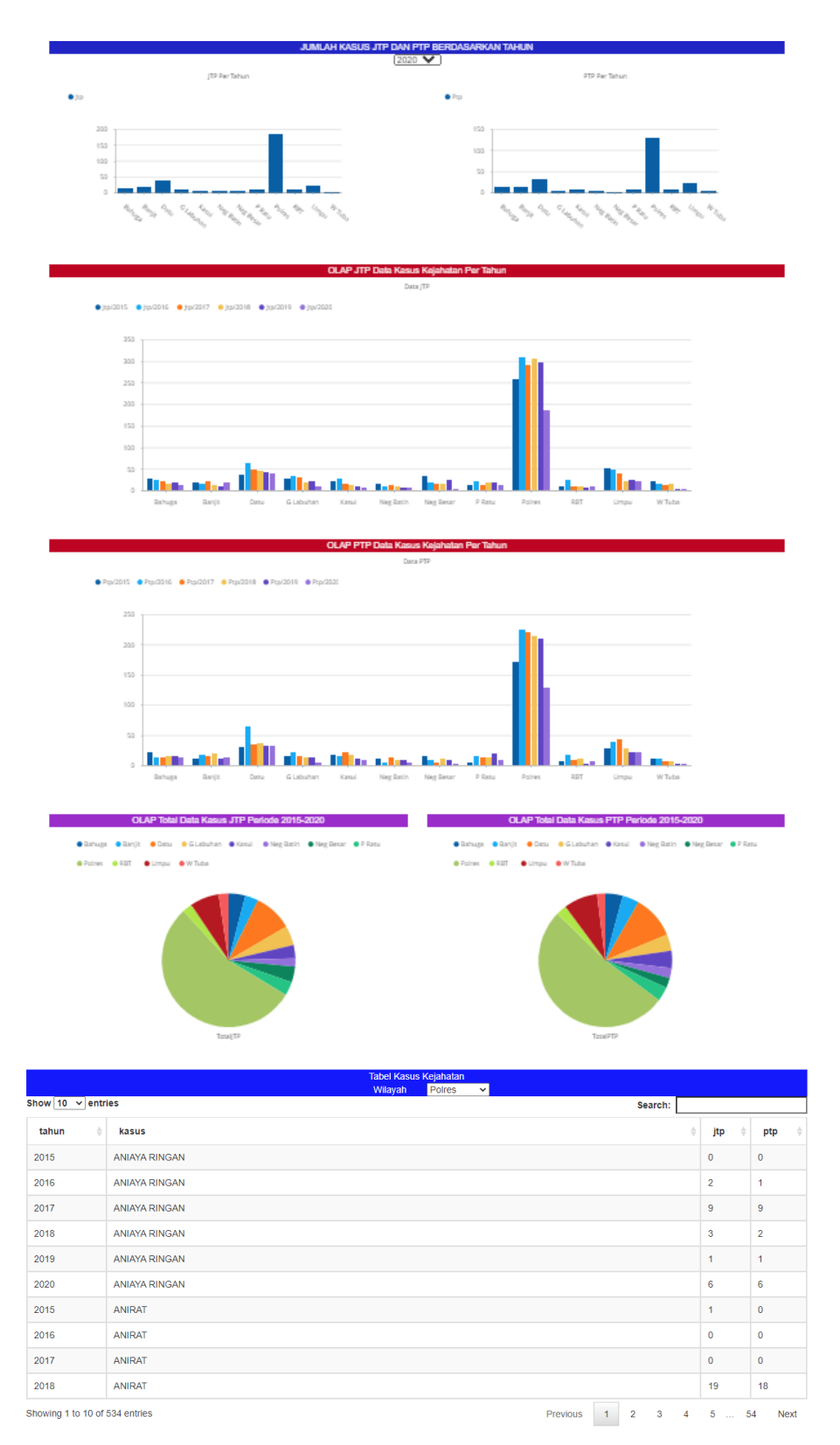

**Gambar 4.45** Tampilan OLAP *Bar Chart* Jumlah Kasus Kejahatan PTP dan JTP

Gambar 4.5 menunjukkan hasil dari OLAP kasus kejahatan. Pada *bar chart* dan *pie chart* menunjukkan hasil kasus kejahatan per tahun dimulai dari tahun 2015 sampai tahun 2020 di tiap wilayah. Sedangkan untuk tabel kasus kejatahatan menampilkan data jumlah kasus kejahatan berdasarkan wilayah yang dipilih melalui pilihan wilayah yang ada di tengah atas. Data yang ditampilkan berupa tahun, kasus, jumlah jtp dan jumlah ptp.